# Brukerhåndbok

24HFL3011T 32HFL3011T 40HFL3011T

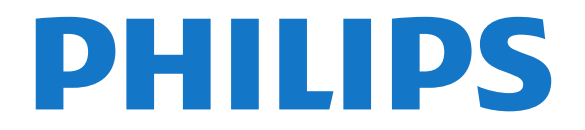

# Innhold

#### [1 Oppsett](#page-2-0)*[3](#page-2-0)*

- [1.1 Les om sikkerhet](#page-2-1)*[3](#page-2-1)*
- [1.2 TV-stativ og veggmontering](#page-2-2)*[3](#page-2-2)*
- [1.3 Tips om plassering](#page-2-3)*[3](#page-2-3)*
- [1.4 Strømkabel](#page-2-4)*[3](#page-2-4)* [1.5 Antennekabel](#page-2-5)*[3](#page-2-5)*
- [2 Tilkoblede enheter](#page-4-0)*[5](#page-4-0)*
- [2.1 Om tilkoblinger](#page-4-1)*[5](#page-4-1)*
- [2.2 Vanlig grensesnitt CAM](#page-6-0)*[7](#page-6-0)*
- [2.3 Set-top-boks STB](#page-7-0)*[8](#page-7-0)*
- [2.4 Hjemmekinosystem HTS](#page-7-1)*[8](#page-7-1)*
- [2.5 Blu-ray-spiller](#page-9-0)*[10](#page-9-0)*
- [2.6 DVD-spiller](#page-9-1)*[10](#page-9-1)* [2.7 Spillkonsoll](#page-9-2)*[10](#page-9-2)*
- 
- [2.8 USB-flash-stasjon](#page-10-0)*[11](#page-10-0)* [2.9 Videokamera](#page-10-1)
- 
- [2.10 Datamaskin](#page-10-2)*[11](#page-10-2)* [2.11 Hodetelefoner](#page-11-0)

### [3 Slå på](#page-12-0)*[13](#page-12-0)*

- [3.1 På, standby eller av](#page-12-1)*[13](#page-12-1)*
- [3.2 Knapper på fjernsynet](#page-12-2)*[13](#page-12-2)*
- [3.3 Tidsinnst. av](#page-12-3)*[13](#page-12-3)*
- [3.4 Slå av tidsinnstilling](#page-12-4)*[13](#page-12-4)*

### [4 Fjernkontroll](#page-14-0)*[15](#page-14-0)*

- [4.1 Oversikt over knapper](#page-14-1)[15](#page-14-1)<br>4.2 Infrarød sensor (IR) 16 [4.2 Infrarød sensor \(IR\)](#page-15-0)
- [4.3 Batterier](#page-15-1)*[16](#page-15-1)*
- [4.4 Rengjøring](#page-15-2)*[16](#page-15-2)*
- 

### [5 Fjernsynskanaler](#page-16-0)*[17](#page-16-0)*

[5.1 Kanallister](#page-16-1)*[17](#page-16-1)*

# [5.2 Se på TV-kanaler](#page-16-2)*[17](#page-16-2)*

- [6 Kanalinstallasjon, antenne/kabel](#page-20-0)*[21](#page-20-0)* [6.1 Oppdatere kanaler](#page-20-1)*[21](#page-20-1)*
- [6.2 Installer kanaler på nytt](#page-20-2)*[21](#page-20-2)* [6.3 DVB-T eller DVB-C](#page-20-3)*[21](#page-20-3)*

### [7 TV-guide](#page-22-0)*[23](#page-22-0)*

[7.1 Dette trenger du](#page-22-1)*[23](#page-22-1)* [7.2 Bruke TV-guiden](#page-22-2)*[23](#page-22-2)*

### [8 Tilkoblinger, liste](#page-23-0)*[24](#page-23-0)*

[8.1 Bytte til en enhet](#page-23-1)*[24](#page-23-1)* [8.2 Fra standby](#page-23-2)*[24](#page-23-2)* [8.3 EasyLink](#page-23-3)*[24](#page-23-3)*

### [9 Timere og klokke](#page-24-0)*[25](#page-24-0)*

- [9.1 Tidsinnst. av](#page-24-1)*[25](#page-24-1)* [9.2 Klokke](#page-24-2)
- [9.3 Slå av tidsinnstilling](#page-24-3)*[25](#page-24-3)*

### [10 Videoer, bilder og musikk](#page-25-0)*[26](#page-25-0)*

[10.1 Fra en USB-tilkobling](#page-25-1)*[26](#page-25-1)* [10.2 Spill av videoene dine](#page-25-2)*[26](#page-25-2)* [10.3 Vis bildene dine](#page-25-3)*[26](#page-25-3)* [10.4 Spill av musikken din](#page-26-0)*[27](#page-26-0)*

### [11 Innstillinger](#page-27-0)*[28](#page-27-0)*

- 
- [11.1 Bilde](#page-27-1)*[28](#page-27-1)* [11.2 Lyd](#page-30-0)*[31](#page-30-0)*
- [11.3 Generelle innstillinger](#page-33-0)*[34](#page-33-0)*
- [12 Beskrivelser](#page-36-0)*[37](#page-36-0)*
- [12.1 Miljøet](#page-36-1)*[37](#page-36-1)*
- [12.2 Mottak](#page-37-0)*[38](#page-37-0)*
- [12.3 Skjerm](#page-37-1)*[38](#page-37-1)*
- [12.4 Drift](#page-37-2)*[38](#page-37-2)* [12.5 Mål og vekt](#page-37-3)*[38](#page-37-3)*
- [12.6 Tilkoblingsmuligheter](#page-38-0)*[39](#page-38-0)*
- [12.7 Lyd](#page-38-1)*[39](#page-38-1)*
- [12.8 Multimedia](#page-38-2)*[39](#page-38-2)*

#### [13 Programvare](#page-39-0)*[40](#page-39-0)*

- [13.1 Programvareversjon](#page-39-1)*[40](#page-39-1)*
- [13.2 Programvare med åpen kildekode](#page-39-2)*[40](#page-39-2)*
- [13.3 Lisens på åpen kildekode](#page-39-3)

#### [14 Feilsøking og kundestøtte](#page-41-0)*[42](#page-41-0)*

- 
- [14.1 Feilsøking](#page-41-1)*[42](#page-41-1)* [14.2 Registrer](#page-42-0)
- [14.3 Elektronisk hjelp](#page-42-1)*[43](#page-42-1)*
- [14.4 Forbrukerstøtte/reparasjoner](#page-42-2)*[43](#page-42-2)*

#### [15 Sikkerhet og vedlikehold](#page-44-0)*[45](#page-44-0)*

- [15.1 Sikkerhet](#page-44-1)*[45](#page-44-1)*
- [15.2 Vedlikehold av skjermen](#page-45-0)*[46](#page-45-0)*

### [16 Vilkår for bruk](#page-46-0)*[47](#page-46-0)*

- [16.1 Vilkår for bruk TV](#page-46-1)*[47](#page-46-1)*
- [16.2 Opphavsrett](#page-46-2)

### [Stikkordregister](#page-48-0)*[49](#page-48-0)*

# <span id="page-2-6"></span><span id="page-2-0"></span>1 Oppsett

### <span id="page-2-1"></span>1.1

# Les om sikkerhet

Les sikkerhetsinstruksjonene før du tar i bruk fjernsynet.

# <span id="page-2-2"></span> $\overline{12}$ TV-stativ og veggmontering

# Fjernsynsstativ

Du finner monteringsinstrukser for fjernsynsstativet i hurtigveiledningen. Du kan laste ned hurtigveiledningen fra [www.philips.com](http://www.philips.com).

Bruk produkttypenummeret på TV-en til å søke etter den riktige hurtigveiledningen.

# <span id="page-2-4"></span>Veggmontering

Fjernsynet er også klargjort for en VESA-kompatibel veggmonteringsbrakett (selges separat). Bruk følgende VESA-kode når du kjøper veggfeste: . .

For å feste braketten sikkert skal du bruke skruer med en lengde som angitt på tegningen.

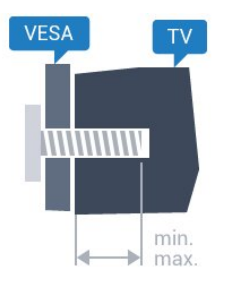

– 24HFL3011 – VESA MIS-F 75x75, M4 (minimum 10 mm, maksimum 12 mm)

– 32HFL3011 – VESA MIS-F 100x100, M4 (minimum 10 mm, maksimum 15 mm)

– 40HFL3011 – VESA MIS-F 200x200, M4 (minimum 10 mm, maksimum 15 mm)

### Forsiktig

Det kreves spesielle ferdigheter å montere TV-en på veggen. Dette bør kun gjøres av kvalifisert personell. Veggmontering av TV-en må overholde

sikkerhetsstandardene i henhold til vekten av TV-en. Les også sikkerhetsinformasjonen nøye før du plasserer TV-en.

<span id="page-2-5"></span><span id="page-2-3"></span>TP Vision Europe B.V. påtar seg ikke noe ansvar for feilmontering eller montering som fører til ulykker eller skader.

# $\overline{13}$ Tips om plassering

– Plasser fjernsynet slik at det ikke kommer lys rett på skjermen.

– Plasser fjernsynet opptil 15 cm fra veggen.

– Den ideelle avstanden for å se på TV er tre ganger den diagonale skjermstørrelsen. Når du sitter, bør øynene dine være på høyde med midten av skjermen.

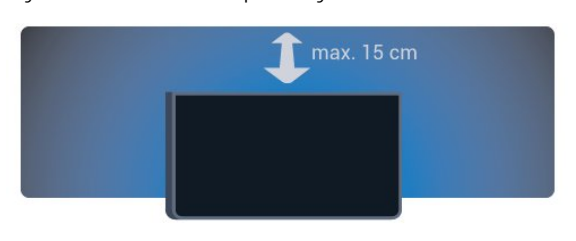

# $\overline{11}$ Strømkabel

– Plugg strømkabelen i POWER-kontakten bak på fjernsynet.

– Sørg for at strømkabelen sitter godt fast i kontakten.

– Sørg for at støpselet i vegguttaket alltid er tilgjengelig.

– Når du kobler fra strømkabelen, må du alltid dra i støpselet, aldri i kabelen.

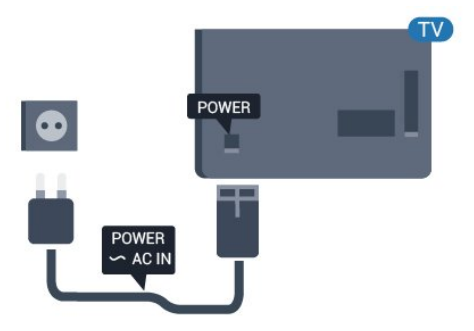

Selv om denne TV-en har et svært lavt strømforbruk i standby, bør du koble fra strømkabelen for å spare strøm hvis du ikke bruker TV-en over lengre tid.

# 1.5 Antennekabel

Plugg antennestøpselet godt fast i ANTENNA-uttaket bak på fjernsynet.

Du kan koble til din egen antenne eller et antennesignal fra et antennedistribusjonssystem. Bruk en koaksial IEC RF-antennekontakt på 75 ohm.

Bruk denne antennekontakten til DVB-T- og DVB-Cinngangssignaler.

4

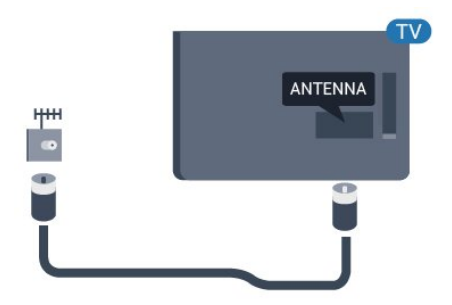

# <span id="page-4-2"></span><span id="page-4-0"></span>2 Tilkoblede enheter

<span id="page-4-1"></span> $\overline{21}$ 

# Om tilkoblinger

# Tilkoblingsveiledning

Koble alltid en enhet til fjernsynet med tilkoblingen av høyest kvalitet som er tilgjengelig. Bruk også kabler av god kvalitet for å sikre

god overføring av bilde og lyd.

Hvis du trenger hjelp til å koble flere enheter til fjernsynet, kan du se i Philips' tilkoblingsveiledning for TV. Veiledningen inneholder informasjon om hvordan du kobler til, og hvilke kabler du skal bruke.

Gå til www.connectivityguide.philips.com

# Antenneport

Hvis du har en TV-boks (en digital mottaker) eller opptaker, kobler du antennekablene slik at de sender antennesignalet gjennom TV-boksen og/eller opptakeren først før det kommer inn i fjernsynet. På denne måten kan antennen og TV-boksen sende mulige tilleggskanaler til opptakeren for opptak.

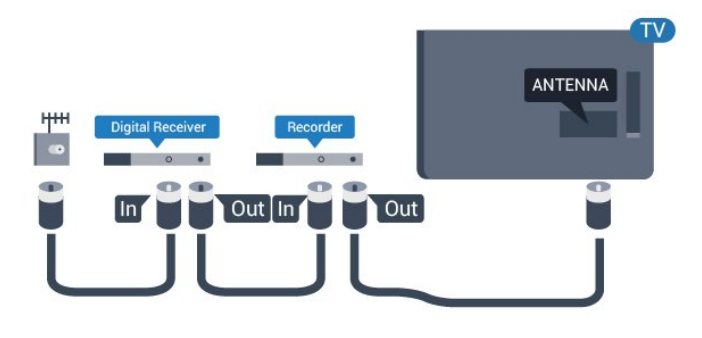

# HDMI-porter

### HDMI-kvalitet

En HDMI-tilkobling har den beste bilde- og lydkvaliteten. Bruk en HDMI-kabel for TV-signaler.

For å få best mulig kvalitet på signaloverføringen bør du bruke en høyhastighets HDMI-kabel, og ikke bruke en HDMI-kabel som er lengre enn 5 m.

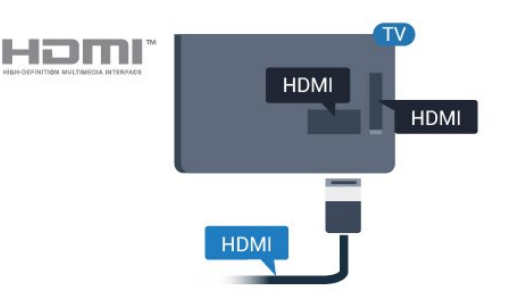

### Kopibeskyttelse

HDMI-kabler støtter HDCP (High-bandwidth Digital Content Protection). HDCP er et kopibeskyttelsessignal som hindrer kopiering av innhold fra en DVD- eller Blu-ray-plate. Omtales også som DRM (Digital Rights Management).

#### HDMI ARC

HDMI 1-tilkobling på fjernsynet har HDMI ARC (Audio Return Channel). Hvis enheten, vanligvis et hjemmekinoanlegg, også har HDMI ARC-tilkoblingen, kobler du den til HDMI 1 på denne TV-en. Med HDMI ARC-tilkoblingen trenger du ikke å koble til den ekstra lydkabelen som sender lyden fra TV-bildet til HTS. HDMI ARC-tilkoblingen kombinerer begge signalene.

Hvis du foretrekker å slå av ARC på HDMItilkoblingene,

Forbrukermodus: På - Trykk  $\spadesuit$  HOME. Gjestemodus: På Gjestemeny: Ikke tilgjengelig i Gjestemeny. (Les mer om profesjonell modus i installasjonshåndboken.)

#### Velg Oppsett

> TV-innstillinger > Lyd > Avansert > HDMI 1 –  $ARC > Av$ .

### HDMI Ultra HD

Du kan se videoer som er filmet eller laget med Ultra HD-oppløsning – 3840 x 2160 piksler – på dette fiernsynet.

Koble til en Blu-ray-platespiller, spillkonsoll eller datamaskin som spiller av Ultra HD-videoer via en av HDMI-inngangene. Bruk en høyhastighets HDMIkabel for tilkobling. HDMI UHD-tilkoblingene har ARC (Audio Return Channel).

#### <span id="page-5-0"></span>HDMI CEC – EasyLink

#### EasyLink

Med EasyLink kan du betjene en tilkoblet enhet med fjernkontrollen til fjernsynet. EasyLink bruker HDMI CEC (Consumer Electronics Control) til å kommunisere med de tilkoblede enhetene. Enhetene må støtte HDMI CEC og må være koblet til med en HDMI-tilkobling.

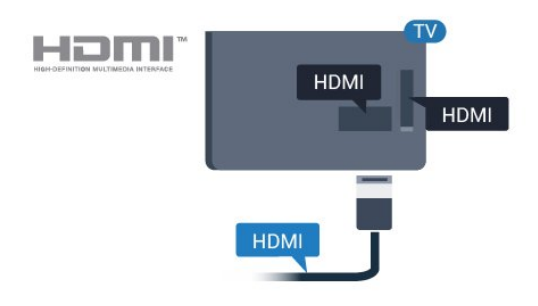

#### EasyLink-oppsett

TV-en leveres med EasyLink slått på. Kontroller at alle HDMI CEC-innstillingene er riktig konfigurert på de tilkoblede EasyLink-enhetene. EasyLink fungerer kanskje ikke med enheter fra andre merker.

#### HDMI CEC på andre merker

HDMI CEC-funksjonene har forskjellige navn hos forskjellige produsenter. Her er noen eksempler: Anynet, Aquos Link, Bravia Theatre Sync, Kuro Link, Simplink og Viera Link. Ikke alle merker er fullstendig kompatible med EasyLink.

Eksemplene på HDMI CEC-merkenavn tilhører de respektive eierne.

#### Betjene enheter

Hvis du vil betjene en enhet som er koblet til HDMI og konfigurere den med EasyLink, velger du enheten – eller enhetens aktivitet – i listen over

fjernsynstilkoblinger. Trykk

på  $\bigoplus$  HOME, velg  $\bigoplus$  SOURCES, velg en enhet som er koblet til en HDMI-inngang, og trykk på OK.

Når enheten er valgt, kan fjernkontrollen til TV-en betjene enheten.

Knappene  $\bigoplus$  og  $\bigoplus$  OPTIONS, og enkelte andre TV-knapper, videresendes derimot ikke til enheten. Hvis den ønskede knappen ikke finnes på

fjernkontrollen til TV-en, kan du velge knappen i menyen Alternativer.

Trykk på  $\equiv$  OPTIONS, og velg Kontroller på menylinjen. Velg ønsket enhetsknapp på skjermen, og trykk på OK.

Enkelte svært spesifikke enhetsknapper er kanskje ikke tilgjengelige på menyen Kontroller.

Merk: Bare enheter med støtte for funksjonen EasyLink-fjernkontroll reagerer på fiernkontrollen til TV-en.

#### EasyLink på eller av

TV-en leveres med alle EasyLink-innstillingene slått på. Du kan slå av alle EasyLink-innstillinger enkeltvis.

Slik slår du EasyLink helt av: . .

Forbrukermodus: På - Ikke tilgjengelig i Forbrukermodus. Gjestemodus: På Gjestemeny: Ikke tilgjengelig i Gjestemeny. (Les mer om profesjonell modus i installasjonshåndboken.)

#### EasyLink-fjernkontroll

Hvis du vil at enheter skal kommunisere, men ikke vil betjene dem med fjernkontrollen til TV-en, kan du slå av EasyLink-fjernkontrollen for seg. Du kan kontrollere flere HDMI-CEC-kompatible enheter med fjernkontrollen til fjernsynet.

I menyen EasyLink-innstillinger velger du EasyLink-fjernkontroll og velger deretter Nei.

#### DVI til HDMI

Hvis du fremdeles har en enhet som bare har en DVItilkobling, kan du koble enheten til en hvilken som helst HDMI-inngang med en DVI-til-HDMI-adapter.

Bruk en DVI-til-HDMI-adapter hvis enheten bare har en DVI-tilkobling. Bruk én av HDMI-tilkoblingene, og bruk i tillegg en Audio L/R-kabel (3,5 mm minijack) til Audio In for lyd bak på fjernsynet.

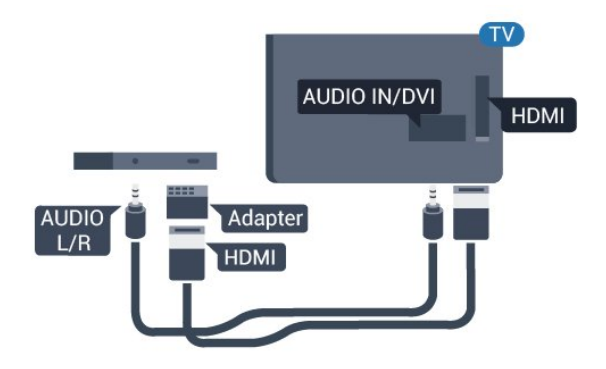

#### <span id="page-6-1"></span>Kopibeskyttelse

DVI- og HDMI-kabler støtter HDCP (High-bandwidth Digital Content Protection). HDCP er et kopibeskyttelsessignal som hindrer kopiering av innhold fra en DVD- eller Blu-ray-plate. Omtales også som DRM (Digital Rights Management).

# Y Pb Pr – Audio L/R

Y Pb Pr – komponentvideo er en tilkobling med høy kvalitet.

Y Pb Pr-tilkoblingen kan brukes til HDTV-signaler (High Definition TV). Ved siden av Y-, Pb- og Prsignalene legger du til høyre og venstre lydsignal.

<span id="page-6-0"></span>Pass på at fargene på YPbPr-kontakten (grønn, blå, rød) har samme farge som kabelkontaktene når du kobler til.

Bruk en kabel for Audio L/R cinch hvis enheten også har lyd.

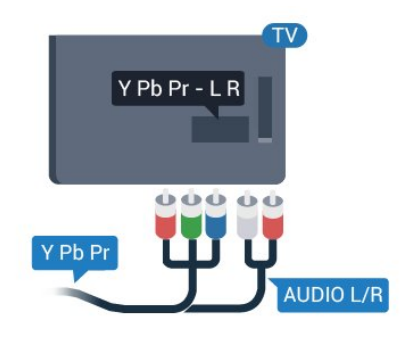

# CVBS – Audio L/R

CVBS – Komposittvideo er en tilkobling av høy kvalitet. Ved siden av CVBS-signalene legger du til høyre og venstre lydsignal.

# Audio Out - Optical

Audio Out – Optical er en lydtilkobling med godkvalitet. Denne optiske tilkoblingen kan bære 5,1 lydkanaler. Hvis enheten, som vanligvis er et hjemmekinoanlegg (HTS), ikke har HDMI ARCtilkobling, kan du bruke denne tilkoblingen med tilkoblingen Audio In – Optical på HTS. Tilkoblingen Audio Out – Optical sender lyden fra TV-en til HTS.

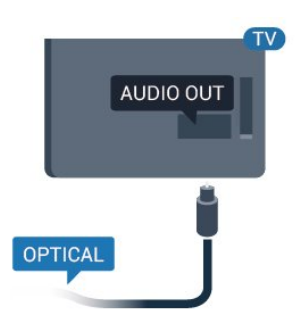

Du kan stille inn typen lydutgangsignal slik at det passer med hjemmekinoanleggets lydegenskaper.

Hvis lyden ikke stemmer med bildet på skjermen, kan du justere lyd- til bildesynkroniseringen.

# $\overline{22}$ Vanlig grensesnitt – CAM

# $Cl<sup>+</sup>$

Denne TV-en kan håndtere betinget tilgang for CI+.

Med CI+ kan du se programmer i beste HD, f.eks. filmer og sport, fra digital-TV-kringkastere. Disse programmene krypteres av TV-kringkasteren og låses opp med en forhåndsbetalt CI+-modul. Digital-TV-kringkastere tilbyr denne CI+-modulen (Conditional Access Module – CAM) når du abonnerer på topprogrammene deres. Digital-TVoperatører tilbyr en CI+-modul (Conditional Access Module – CAM) og et medfølgende smartkort når du abonnerer på topprogrammene deres.

Kontakt en digital-TV-kringkaster for å få mer informasjon om vilkår.

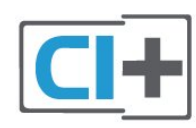

### CAM

Sette inn en CA-modul

Slå av TV-en før du setter inn en CA-modul. Se på CAM-modulen for å finne ut hvordan den skal settes inn. Du kan ødelegge CAM-modulen og TV-en hvis du setter den inn feil.

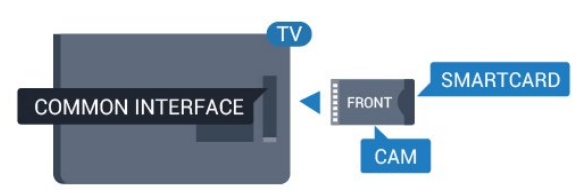

<span id="page-7-2"></span>Bruk det felles grensesnittsporet på fjernsynet til å sette inn CAM-kortet.

<span id="page-7-1"></span>Hold kortet med forsiden mot deg, og trykk CAMmodulen forsiktig inn så langt den går. La kortet stå i sporet permanent.

Det kan ta noen minutter før CAM-modulen aktiveres. Hvis du fjerner CAM-modulen, blir kringkastingstjenesten deaktivert på TV-en. Hvis en CAM-modul settes inn og abonnementet er betalt (tilkoblingsmetodene kan variere), kan du se TVsendingen. Den innsatte CAM-modulen er utelukkende ment for bruk til din TV.

# <span id="page-7-0"></span> $\overline{23}$ Set-top-boks – STB

Bruk 2 antennekabler til å koble antennen til set-topboksen (en digital mottaker) og TV-en.

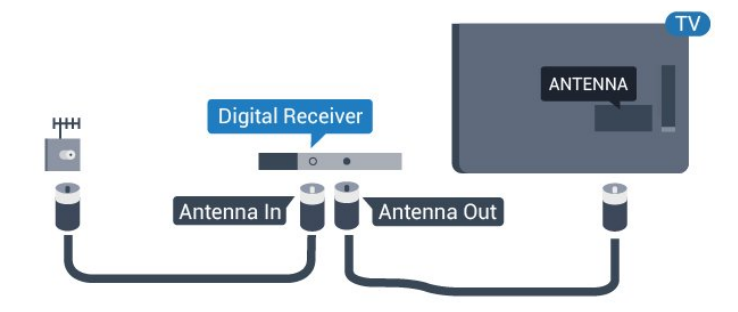

Plugg i en HDMI-kabel ved siden av antennetilkoblingene for å koble TV-boksen til fjernsynet.

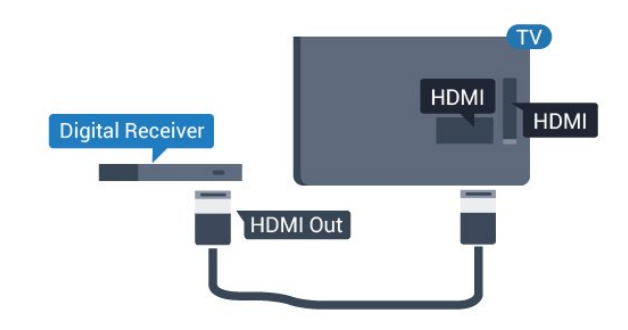

Automatisk avslåing

Slå av den automatiske timeren hvis du bare bruker fjernkontrollen til set-top-boksen. Gjør dette for å forhindre at TV-en blir slått av automatisk etter fire timer hvis du ikke trykker på fjernkontrollen til TVen i løpet av denne tiden.

Forbrukermodus: På - Trykk  $\bigoplus$  HOME. Gjestemodus: På Gjestemeny: Ikke tilgjengelig i Gjestemeny. (Les mer om profesjonell modus i

installasjonshåndboken.)

Velg Oppsett > TV-innstillinger > Generelle innstillinger > Slå av tidsinnstilling og sett

glidebryteren til Av.

# $\overline{24}$ Hjemmekinosystem – HTS

# Koble til med HDMI ARC

Bruk en HDMI-kabel til å koble et hjemmekinoanlegg (HTS) til TV-en. Du kan koble til Philips Soundbar eller HTS med en innebygd disc-spiller.

### HDMI ARC

HDMI 1-tilkobling på fjernsynet har HDMI ARC (Audio Return Channel). Hvis enheten, vanligvis et hjemmekinoanlegg, også har HDMI ARC-tilkoblingen, kobler du den til HDMI 1 på denne TV-en. Med HDMI ARC-tilkoblingen trenger du ikke å koble til den ekstra lydkabelen som sender lyden fra TV-bildet til HTS. HDMI ARC-tilkoblingen kombinerer begge signalene.

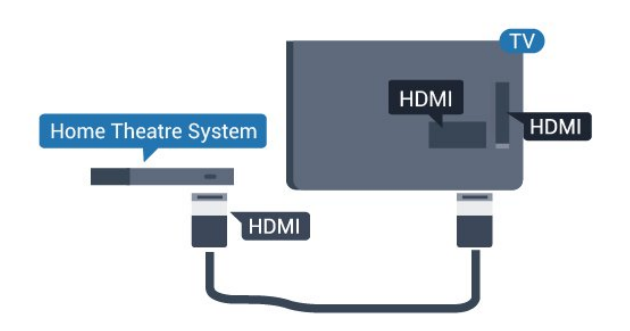

### Lyd- og videosynkronisering

Hvis lyden ikke stemmer med bildet på skjermen, kan de fleste hjemmekinosystemer med en platespiller stilles inn med en forsinkelse slik at lyden og bildet stemmer overens.

# Koble til med HDMI

Bruk en HDMI-kabel til å koble et hjemmekinoanlegg (HTS) til TV-en. Du kan koble til Philips Soundbar eller HTS med en innebygd disc-spiller.

Hvis hjemmekinosystemet ikke har HDMI ARCtilkobling, kan du bruke en optisk lydkabel (Toslink) til å sende lyd fra fjernsynsbildet til hjemmekinosystemet.

<span id="page-8-0"></span>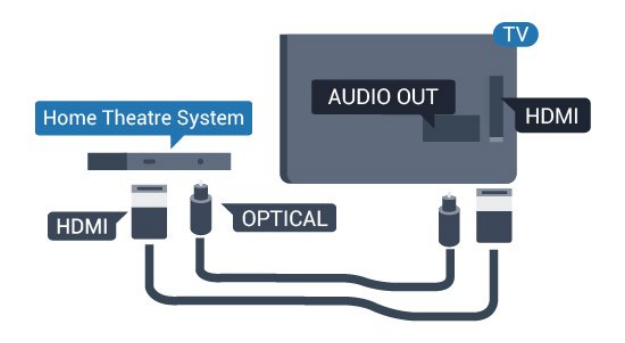

#### Lyd- og videosynkronisering

Hvis lyden ikke stemmer med bildet på skjermen, kan de fleste hjemmekinosystemer med en platespiller stilles inn med en forsinkelse slik at lyden og bildet stemmer overens.

# Lydutganginnstillinger

#### Forsinkelse på lydutgang

Med et hjemmekinosystem (HTS) koblet til fjernsynet bør bildet på fjernsynet og lyden fra HTS-anlegget være synkrone.

#### Automatisk lyd- og bildesynkronisering

På nyere hjemmekinoanlegg fra Philips er lyd- og bildesynkroniseringen automatisk synkronisert, slik at det alltid er riktig.

#### Lydsynkroniseringsforsinkelse

På enkelte hjemmekinoanlegg kan det være nødvendig å justere lydsynkroniseringsforsinkelsen for å synkronisere lyd og bilde. Øk forsinkelsen på hjemmekinoanlegget til lyd og bilde er synkronisert. Det kan kreve en forsinkelsesverdi på 180 ms. Se brukerhåndboken for hjemmekinoanlegget. Hvis det er angitt en forsinkelsesverdi på hjemmekinoanlegget, må du slå av Forsinkelse på lyd ut på TV-en.

Slik slår du av Forsinkelse lyd ut . . .

1. Forbrukermodus: På - Trykk  $\bigoplus$  HOME. Gjestemodus: På Gjestemeny: Ikke tilgjengelig i Gjestemeny. (Les mer om profesjonell modus i installasjonshåndboken.) 2. Velg Oppsett > TV-innstillinger > Lyd > Avansert > Forsinkelse lyd ut.

3. Velg AV, og trykk på OK.

4. Trykk på  $\rightarrow$ , om nødvendig gjentatte ganger, for å lukke menyen.

#### Utligning på lydutgang

Hvis du ikke kan angi forsinkelse på hjemmekinoanlegget, kan du stille inn TV-en til å synkronisere lyden. Du kan angi en forsinkelse som kompenserer for tiden som er nødvendig for at hjemmekinoanlegget skal kunne behandle lyden fra TV-bildet. Du kan angi verdien i trinn på 1 ms. Den høyeste innstillingen er 12 ms. Forsinkelse på lydutgang skal være slått på.

Slik synkroniserer du lyden på TV-en: . .

1. Forbrukermodus: På - Trykk  $\bigoplus$  HOME. Gjestemodus: På Gjestemeny: Ikke tilgjengelig i Gjestemeny.

(Les mer om profesjonell modus i installasjonshåndboken.)

2. Velg Oppsett

> TV-innstillinger > Lyd > Avansert > Forskyvning i lyd ut.

3. Bruk glidebryteren til å stille inn lydutligningen, og trykk på OK.

4. Trykk på  $\leftrightarrow$ , om nødvendig gjentatte ganger, for å lukke menyen.

#### Lyd ut-format

Hvis du har et hjemmekinoanlegg (HTS) med mulighet for behandling av flerkanalslyd, for eksempel Dolby Digital, DTS® eller lignende, setter du Lyd ut-format til Flerkanals. Med Flerkanals kan TV-en sende det komprimerte flerkanalslydsignalet fra en TV-kanal eller tilkoblet spiller til hjemmekinosystemet. Hvis du har et hjemmekinoanlegg uten mulighet for behandling av flerkanalslyd, velger du Stereo.

Slik angir du Lyd ut-format: . .

1. Forbrukermodus: På  $-$  Trykk  $\bigoplus$  HOME. Gjestemodus: På Gjestemeny: Ikke tilgjengelig i Giestemeny. (Les mer om profesjonell modus i installasjonshåndboken.)

2. Velg Oppsett

> TV-innstillinger > Lyd > Avansert > Lyd utformat.

3. Velg Flerkanals eller Stereo.

4. Trykk på  $\leftrightarrow$ , om nødvendig gjentatte ganger, for å lukke menyen.

#### Digitalt utgangs-signalnivå

Bruk innstillingen Lydutjevning for å utjevne volumet (lydstyrken) på TV-en og hjemmekinoanlegget når du skifter mellom dem. Volumforskjeller kan skyldes forskjeller i lydbehandling.

Slik utjevner du volumforskjellen: ...

1. Forbrukermodus: På  $-$  Trykk  $\spadesuit$  HOME.

<span id="page-9-3"></span>Gjestemodus: På Gjestemeny: Ikke tilgjengelig i Gjestemeny.

(Les mer om profesjonell modus i

installasjonshåndboken.)

2. Velg Oppsett

> TV-innstillinger > Lyd > Avansert > Digitalt utgangs-signalnivå.

3. Hvis volumforskjellen er stor, velger du Mer. Hvis volumforskjellen er liten, velger du Mindre.

Trykk på  $\rightarrow$  om nødvendig gjentatte ganger, for å lukke menyen.

Digitalt utgangs-signalnivå påvirker lydsignaler både av typen Audio Out – Optical og HDMI ARC.

# <span id="page-9-1"></span>Problemer med HTS-lyd

### Lyd med høy støy

Hvis du ser på en video fra en tilkoblet USBflashstasjon eller datamaskin, kan det hende at det oppstår forstyrrelser i lyden fra hjemmekinoanlegget.

1. Forbrukermodus: På  $-$  Trykk  $\bigoplus$  HOME.

Gjestemodus: På Gjestemeny: Ikke tilgjengelig i Gjestemeny.

(Les mer om profesjonell modus i

installasjonshåndboken.)

2. Velg Oppsett

> TV-innstillinger > Lyd > Avansert > Lyd utformat.

### Ingen lyd

Hvis du ikke kan høre lyden fra TV-en på hjemmekinoanlegget, kontrollerer du følgende: . .

– Kontroller at HDMI-kabelen er koblet til en HDMI 1-tilkobling på hjemmekinoanlegget.

<span id="page-9-2"></span>– Kontroller om HDMI ARC-innstillingen på fjernsynet er slått på. Gå til ...

Forbrukermodus: På - Trykk  $\bigoplus$  HOME. Gjestemodus: På Gjestemeny: Ikke tilgjengelig i Gjestemeny. (Les mer om profesjonell modus i installasjonshåndboken.)

### Velg Oppsett

> TV-innstillinger > Lyd > Avansert > HDMI 1 – ARC.

# <span id="page-9-0"></span> $\overline{2.5}$ Blu-ray-spiller

Bruk en høyhastighets HDMI-kabel for å koble Bluray-spilleren til fjernsynet.

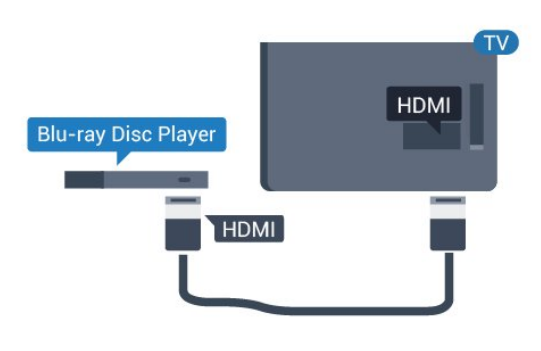

Hvis Blu-ray-platespilleren har EasyLink HDMI CEC, kan du betjene spilleren med fjernkontrollen til TV-en.

# $\overline{26}$ DVD-spiller

Bruk en HDMI-kabel for å koble DVD-spilleren til TVen.

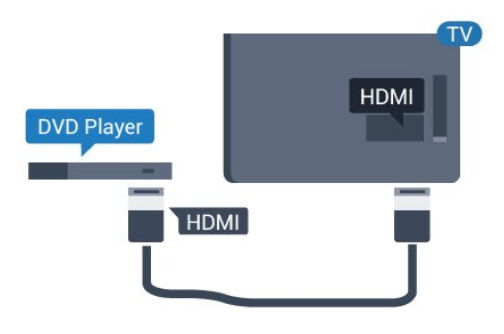

Hvis DVD-spilleren er koblet til med HDMI og har EasyLink CEC, kan du betjene spilleren med fjernkontrollen til fjernsynet.

# $\overline{27}$ Spillkonsoll

# HDMI

Best kvalitet oppnås ved å koble til spillkonsollen med en høyhastighets HDMI-kabel til TV-en.

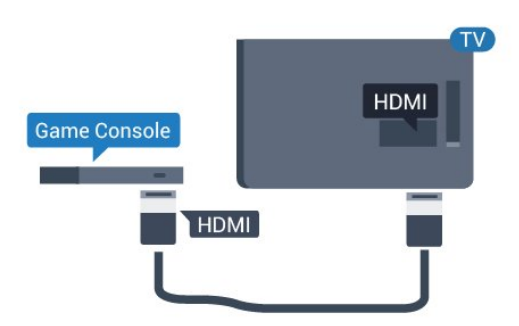

# <span id="page-10-3"></span>Y Pb Pr – Audio L/R

Koble en spillkonsoll til en komponentvideokabel (Y Pb Pr) og en L/R-lydkabel til TV-en.

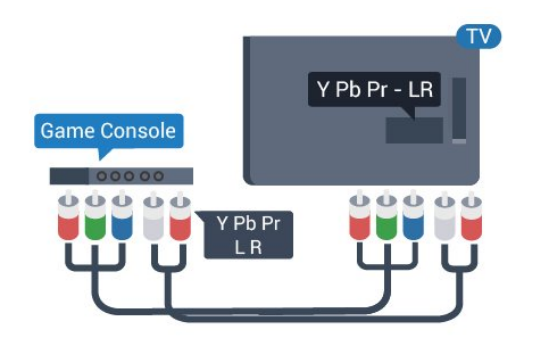

# <span id="page-10-1"></span>CVBS – Audio L/R

Bruk en komposittkabel (CVBS) og en audio L/Rkabel til å koble spillkonsollen til fjernsynet.

## Beste innstilling

Før du begynner å spille et spill fra en tilkoblet spillkonsoll, anbefaler vi at du setter TV-en til den ideelle innstilling Spill.

Slik setter du TV-en til den ideelle innstillingen:

1. Forbrukermodus: På  $-$  Trykk  $\bigoplus$  HOME. Gjestemodus: På Gjestemeny: Ikke tilgjengelig i Gjestemeny. (Les mer om profesjonell modus i installasjonshåndboken.) 2. Velg Oppsett

#### > TV-innstillinger > Bilde > Avansert > Aktivitetsstil.

<span id="page-10-2"></span>3. Velg Spill, Datamaskin eller TV. Innstillingen TV tar deg tilbake til bildeinnstillingene for TV-titting. 4. Trykk på  $\leftrightarrow$ , om nødvendig gjentatte ganger, for å lukke menyen.

# <span id="page-10-0"></span>2.8 USB-flash-stasjon

Du kan vise bilder eller spille av musikk og videoer fra en USB-minneenhet.

Sett inn en USB-flash-stasjon i en av USB -tilkoblingene på TV-en mens TV-en er på.

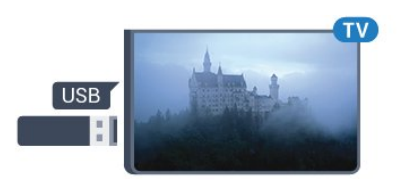

TV-en oppdager flashstasjonen og åpner en liste som viser innholdet.

Hvis innholdslisten ikke vises automatisk, trykker du på  $\bigoplus$  HOME, velger **II** SOURCES og USB og trykker på OK.

Hvis du vil slutte å se på innholdet på USB-flashstasjonen, trykker du på **II EXIT** eller velger en annen aktivitet.

Hvis du vil koble fra USB-flashstasjonen, kan du trekke ut flashstasjonen når som helst.

# $\overline{29}$ Videokamera

### HDMI

Bruk en HDMI-kabel til å koble videokameraet til TVen for å få best kvalitet.

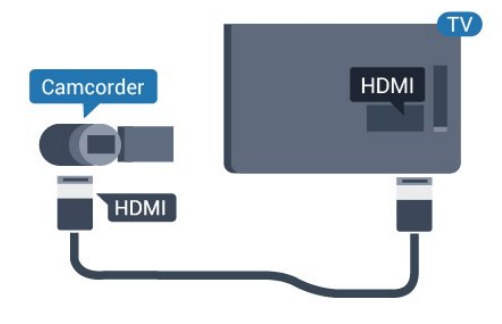

# CVBS – Audio L/R

Bruk en Video-Audio LR-kabel til å koble videokameraet til fjernsynet.

# 2.10 Datamaskin

### Koble til

Du kan koble datamaskinen til TV-en og bruke TV-en som PC-skjerm.

#### Med HDMI

Bruk en HDMI-kabel for å koble datamaskinen til TVen.

<span id="page-11-1"></span>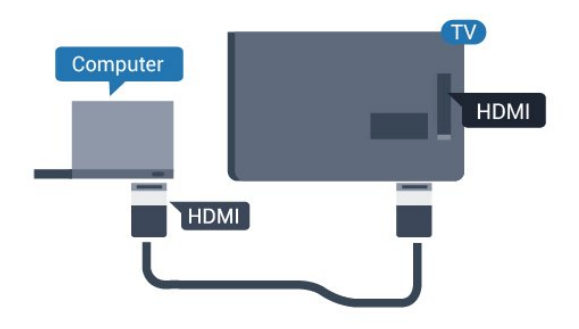

#### Med DVI til HDMI

Du kan også bruke en DVI-til-HDMI-adapter til å koble PC-en til HDMI og en Audio L/R-kabel (3,5 mm minijack) til AUDIO IN L/R på baksiden av TV-en.

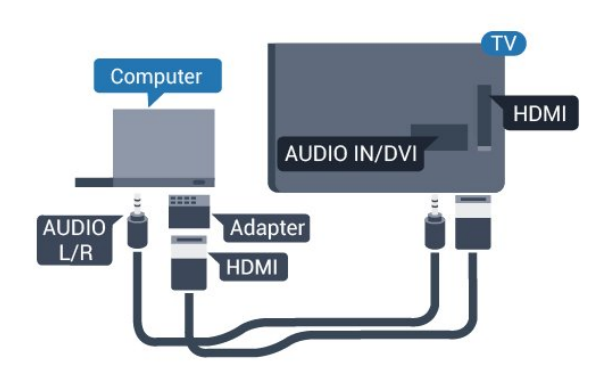

# $\overline{2.11}$ Hodetelefoner

Du kan koble hodetelefoner til  $\Omega$ -inngangen på TVen. Kontakten er en 3,5 mm minijack. Volumet på hodetelefonene kan justeres separat.

Slik justerer du volumet: . .

Trykk på SETTINGS på fjernkontrollen for å få tilgang til hurtiginnstillinger, velg Hodetlf.volum og bruk (opp)- eller  $\blacktriangledown$  (ned)-tastene på fjernkontrollen for å justere volumet.

#### eller

Trykk på volumtasten på fjernkontrollen, så vises det uavhengige lydfeltet. Trykk på < (venstre)- eller (høyre)-tasten på fjernkontrollen for å velge Hodetelefon. Hvis du vil justere volumet i hodetelefonen, trykker du på (+ eller (+ + på fiernkontrollen.

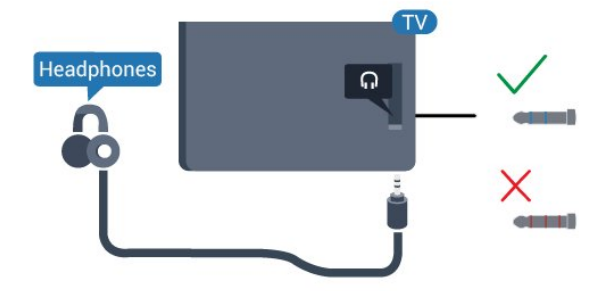

### Beste innstilling

#### Ideell skjerminnstilling

Hvis datamaskinen er lagt til som en enhet av PCtypen i kildemenyen (listen over tilkoblinger), stilles TV-en automatisk inn til den ideelle PCinnstillingen.

Hvis du bruker PC-en til å se filmer eller spille spill, vil du kanskje stille TV-en tilbake til den ideelle innstillingen for å se TV eller spille spill.

Slik setter du TV-en til den ideelle innstillingen manuelt: . .

1. Forbrukermodus: På  $-$  Trykk  $\bigoplus$  HOME. Gjestemodus: På Gjestemeny: Ikke tilgjengelig i Giestemeny. (Les mer om profesjonell modus i installasjonshåndboken.) 2. Velg Oppsett > TV-innstillinger > Bilde > Avansert > Aktivitetsstil.

3. Velg Spill, Datamaskin eller TV. Innstillingen TV tar deg tilbake til bildeinnstillingene for TV-titting. 4. Trykk på  $\leftrightarrow$ , om nødvendig gjentatte ganger, for å lukke menyen.

<span id="page-11-0"></span>Husk å sette innstillingen for Spill eller datamaskin tilbake til Datamaskin når du avslutter spillingen.

# <span id="page-12-5"></span><span id="page-12-0"></span>3 Slå på

# <span id="page-12-1"></span> $\overline{31}$ På, standby eller av

Før du slår på TV-en, må du kontrollere at strømledningen er koblet til POWER-inngangen på baksiden av TV-en.

Hvis du vil sette TV-en i standby når indikatorlampen er av, trykker du på den lille joystick-tasten på baksiden av TV-en. Da tennes indikatoren.

<span id="page-12-3"></span>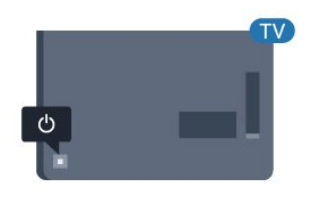

Når TV-en er i standby, kan du slå på TV-en ved å trykke på  $\Phi$  på fjernkontrollen.

#### Gå til standby

Hvis du vil sette TV-en i standby, trykker du på  $\bullet$  på fjernkontrollen.

#### Slå av

TV-en er fremdeles koblet til nettstrømmen, men forbruker svært lite strøm.

Hvis du vil slå TV-en helt av, kobler du fra strømkabelen.

Når du kobler fra strømledningen, skal du alltid dra i støpselet, aldri i ledningen. Påse at du har full tilgang til støpselet, strømledningen og stikkontakten hele tiden.

gjennom listen med kilder, inkludert valg av tuner. 4. Menyen forsvinner automatisk.

Velg  $\phi$  og trykk på joystick-tasten for å slå av TV-en.

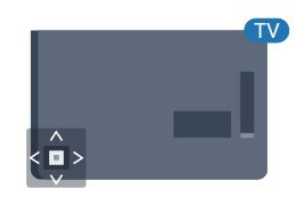

### 3.3 Tidsinnst. av

Med Tidsinnst. av kan du stille inn TV-en slik at den automatisk settes i standby-modus etter en viss tid.

Slik stiller du inn timeren: . .

1. Forbrukermodus: På  $-$  Trykk  $\bigoplus$  HOME. Gjestemodus: På Gjestemeny: Trykk på <del>A</del> HOME. (Les mer om profesjonell modus i

installasjonshåndboken.)

2. Velg Oppsett > TV-innstillinger/ Generelle innstillinger > Generelle innstillinger > Tidsinnst. av.

Med glidebryteren kan du stille inn tiden opptil 180 minutter i trinn på 5 minutter. Hvis den er satt til 0 minutter, er Tidsinnst. av slått av. Du kan alltid slå av TV-en tidligere eller stille inn tiden på nytt under nedtellingen.

3. Trykk på  $\leftrightarrow$ , om nødvendig gjentatte ganger, for å lukke menyen.

# <span id="page-12-2"></span>3.2 Knapper på fjernsynet

<span id="page-12-4"></span>Hvis du har mistet fjernkontrollen eller den er tom for batteri, kan du fremdeles utføre grunnleggende handlinger på TV-en.

Slik åpner du den grunnleggende menyen

1. Med TV-en slått på trykker du på joystick-tasten på baksiden av TV-en for å åpne den grunnleggende menyen.

2. Trykk på venstre eller høyre for å

velge  $\left\langle \cdot\right\rangle$  Volum,  $\equiv$  Kanal eller  $\equiv$  Kilde. 3. Trykk opp eller ned for å justere volumet eller gå til neste eller forrige kanal. Trykk opp eller ned for å gå

# $\overline{34}$ Slå av tidsinnstilling

Hvis TV-en mottar et TV-signal, men du ikke trykker på noen knapp på fjernkontrollen i løpet av fire timer, slås TV-en av automatisk for å spare strøm. I tillegg slås TV-en av automatisk hvis den ikke mottar noe TVsignal eller noen kommando fra fjernkontrollen i løpet av 10 minutter.

Hvis du bruker TV-en som en skjerm, eller hvis du bruker en digital mottaker for å se på TV (en set-topboks – STB) og ikke bruker fjernkontrollen til TV-en,

bør du deaktivere funksjonen Slå av automatisk.

Slik deaktiverer du timeren for å slå av … 1. Forbrukermodus: På  $-$  Trykk  $\bigoplus$  HOME. Gjestemodus: På Gjestemeny: Ikke tilgjengelig i Gjestemeny. (Les mer om profesjonell modus i installasjonshåndboken.) 2. Velg Oppsett > TV-innstillinger > Generelle innstillinger > Slå av tidsinnstilling. 3. Trykk på  $\triangle$  (opp) eller  $\blacktriangledown$  (ned) for å justere verdien. Verdien 0 deaktiverer automatisk avslåing. 4. Trykk på  $\rightarrow$ , om nødvendig gjentatte ganger, for å lukke menyen.

# <span id="page-14-0"></span> $\overline{4}$ Fjernkontroll

### <span id="page-14-1"></span> $\overline{41}$

# Oversikt over knapper

### topp

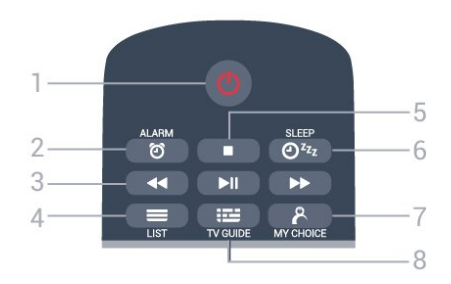

 $1 - \Phi$  Standby / På Slår TV-en på eller tilbake i standby-modus.

 $2 -$   $\odot$  ALARM Stiller inn alarmen.

3 – Avspillingstaster – Spol tilbake for å spole tilbake.  $-$  Spill  $\triangleright$  for å spille av.

- $-$  Pause  $\parallel$  for å stoppe avspillingen.
- $-$  Spol fremover  $\rightarrow$  for å spole fremover.

 $4 - \equiv$  LIST Slik åpner du kanallisten:

5 - Avspillingstast  $-$  Stopp  $\blacksquare$  for å stoppe avspillingen.

 $6 - \omega_{22}$  SLEEP Slik åpner du Tidsinnst. av-listen:

7 – & MY CHOICE Slik slår du på MyChoice:

 $8 - 12$  TV GUIDE Åpner eller lukker TV-guiden.

# Midten

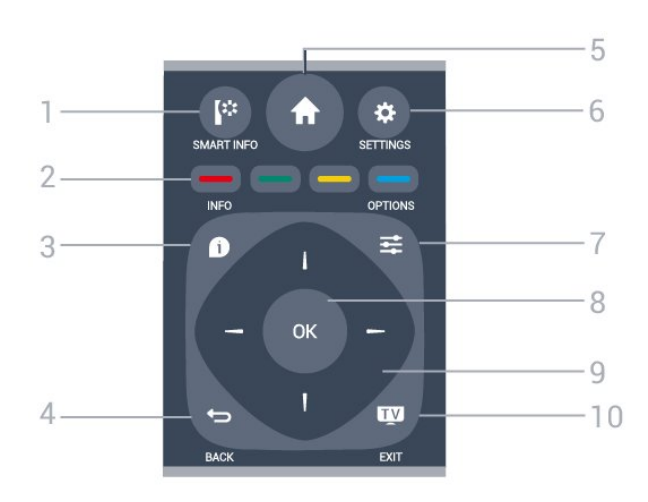

1 – **I**<sup>\*</sup> SMART INFO Åpner siden for Smart Info.

 $2 - \bullet \bullet \bullet$  Fargetaster Direkte valg av alternativer. Blå tast , åpner Hjelp.

 $3 - 0$  INFO Åpner eller lukker programinfo.

### $4 - \bigoplus$  BACK

Bytter tilbake til forrige valgte kanal. Lukker en meny uten å endre en innstilling. Går tilbake til forrige app/Internett-side.

 $5 - A$  HOME Åpner menyen Hjem.

 $6 - \bigstar$  SETTINGS Åpner Hurtiginnstillinger-menyen.

 $7 - \equiv$  OPTIONS Åpner eller lukker alternativmenyen.

8 – OK-tast Bekrefter et valg eller en innstilling.

9 – Pil-/navigasjonstaster Navigerer opp, ned, til høyre eller til venstre.

 $10 \text{m}$  EXIT Bytter tilbake til å se på TV. Avslutter en interaktiv TVapplikasjon.

### Bunn

<span id="page-15-2"></span>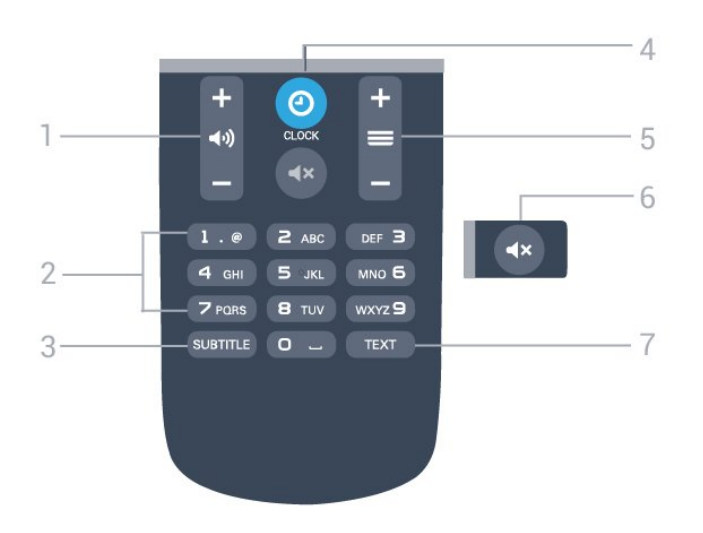

 $1 - \bigoplus$ ) Volum Justerer lydstyrken.

2 – Talltaster Velger en kanal direkte.

#### $3 -$ SUBTITLE

Slår tekstingen på, av eller på mens lyden er dempet.

 $4 - 0$  CLOCK Viser klokken.

#### $5 - \equiv$  Kanal

Bytter til neste eller forrige kanal i kanallisten. Åpner neste eller forrige side i tekst-TV. Starter neste eller forrige kapittel på en plate.

 $6 - 4 \times$  Demp Demper eller gjenoppretter lyden.

7 – TEXT

Åpner eller lukker tekst/tekst-TV.

### <span id="page-15-0"></span> $\overline{4.2}$

# Infrarød sensor (IR)

TV-en kan motta kommandoer fra en fjernkontroll som bruker IR (infrarødt) til å sende kommandoer. Hvis du bruker en slik fjernkontroll, må du alltid påse at du retter fjernkontrollen mot den infrarøde sensoren på forsiden av TV-en.

# <span id="page-15-1"></span> $\overline{43}$ **Batterier**

1. Skyv batteridøren i pilens retning.

2. Bytt de gamle batteriene med to 1,5 V-batterier av typen AAA-LR03. Pass på at + og Ø på batteriene vender riktig vei.

3. Flytt batteridøren.

4. Skyv den tilbake til den klikker på plass.

Ta ut batteriene hvis du ikke skal bruke fjernkontrollen på en lang stund.

Kvitt deg med de gamle batteriene på en trygg måte i henhold til veiledningen for endt bruk.

# $\overline{4.4}$ Rengjøring

Fjernkontrollen er behandlet med et ripesikkert belegg.

Rengjør fjernkontrollen med en myk, fuktig klut. Bruk aldri stoffer som alkohol, kjemikalier eller rengjøringsmidler på fjernkontrollen.

# Fjernsynskanaler

# <span id="page-16-1"></span> $\overline{51}$

<span id="page-16-3"></span><span id="page-16-0"></span>5

# Kanallister

# Om kanallister

Etter kanalinstallasjonen vises alle kanalene i kanallisten. Kanalene vises sammen med navnet hvis denne informasjonen er tilgjengelig.

Når du har valgt en kanalliste, trykker du på pilene  $\triangle$  (opp),  $\nabla$  (ned),  $\triangleleft$  (venstre) og  $\triangleright$  (høyre) for å velge en kanal, og deretter på OK for å se på den valgte kanalen. Du kan bare gå til kanalene i listen når du bruker tastene  $\equiv +$  eller  $\equiv -$ .

#### Kanalikoner

Etter automatisk kanaloppdatering av kanallisten merkes nye kanaler som blir funnet, med  $\ast$  (en stierne).

Hvis du låser en kanal, merkes den med  $\bigoplus$  (en lås).

#### Radiostasjoner

Hvis digital kringkasting er tilgjengelig, blir digitale radiostasjoner installert under installasjonen. Bytt til en radiokanal på samme måte som du bytter til en TVkanal. En DVB-C-kanalinstallasjon plasserer vanligvis radiostasjoner fra kanal nummer 1001 og oppover.

# Åpne en kanalliste

Slik åpner du den gjeldende kanallisten

1. Trykk på  $\Box$  for å bytte til TV.

2. Trykk på  $\equiv$  LIST for å åpne den gjeldende kanallisten.

3. Trykk på  $\equiv$  LIST igjen for å lukke kanallisten.

# <span id="page-16-2"></span>5.2 Se på TV-kanaler

### Se på kanaler

### Gå til en kanal

Hvis du vil se på TV-kanaler, trykker du på  $\blacksquare$ . TV-en går til TV-kanalen du så på sist.

### Bytte kanaler

– Hvis du vil bytte kanal, trykker du

 $p\mathring{a} \equiv +$ eller  $\equiv -$ .

– Hvis du vet kanalnummeret, taster du inn nummeret med talltastene. Trykk på OK når du har tastet inn

nummeret, for å bytte kanal umiddelbart.

### Forrige kanal

Hvis du vil bytte tilbake til forrige kanal, trykker du  $p\mathring{a}$   $\blacktriangleright$ .

#### Kanalliste

Mens du ser på en TV-kanal, trykker du på LIST for å åpne kanallistene.

Kanallisten kan ha flere sider med kanaler. Hvis du vil gå til neste eller forrige side, trykker du  $p\mathring{a} \equiv +$  eller  $\equiv -1$ . Hvis du vil lukke kanallistene uten å bytte kanal, trykker du på **= LIST** en gang til.

#### Radiokanaler

Hvis digital kringkasting er tilgjengelig, blir digitale radiostasjoner installert under installasjonen. Bytt til en radiokanal på samme måte som du bytter til en TVkanal.

#### Kanalalternativer

#### Åpne alternativene

Mens du ser på en kanal, kan du stille inn enkelte alternativer.

Avhengig av hvilken type kanal du ser på (analog eller digital), eller avhengig av TV-innstillingene du har angitt, er enkelte alternativer tilgjengelige.

Slik åpner du menyen Alternativer

1. Mens du ser på en kanal, trykker du  $p\land \rightleftharpoons$  OPTIONS. 2. Trykk på  $\equiv$  OPTIONS igjen for å lukke.

#### Teksting og tekstspråk

#### Slå på

Hvis du vil slå på teksting, trykker du på SUBTITLE.

Du kan sette teksting til Teksting av, Teksting på eller automatisk.

#### Automatisk

Hvis språkinformasjon er del av den digitale kringkastingen, og programmet som sendes, ikke er på språket ditt (språket angitt på TV-en), kan TV-en automatisk vise teksting på et av dine foretrukne tekstspråk. Ett av disse tekstspråkene må også være del av programmet som sendes.

Du kan velge foretrukne tekstspråk under Tekstspråk.

17

#### <span id="page-17-0"></span>Foretrukne tekstspråk

#### Teksting for digitale kanaler

Det er ikke nødvendig å angi teksting i tekst-TV for digitale kanaler.

Digitale kanaler kan tilby en rekke tekstspråk for et program. Du kan angi et foretrukket primær- og sekundærtekstspråk. Hvis teksting på ett av disse språkene er tilgjengelig, viser TV-en dem. Hvis ingen av de foretrukne tekstspråkene er tilgjengelige, kan du velge et annet tekstspråk som er tilgjengelig.

Slik angir du primær- og sekundærtekstspråk ...

1. Forbrukermodus: På - trykker du på  $\bigoplus$  HOME. Giestemodus: På - Giestemeny: Ikke tilgjengelig i Gjestemeny.

(Les mer om profesjonell modus i installasjonshåndboken.)

2. Velg Oppsett > Kanalinnstillinger og velg Språk.

3. Velg Primærteksting eller Sekundærteksting og trykk på OK.

4. Velg et språk, og trykk på OK.

5. Trykk på  $\rightarrow$ , om nødvendig gjentatte ganger, for å lukke menyen.

#### Velg et tekstspråk

Hvis ingen av de foretrukne tekstspråkene er tilgjengelige, kan du velge et annet tekstspråk som er tilgjengelig. Hvis ingen tekstspråk er tilgjengelige, kan du ikke velge dette alternativet.

Slik velger du et tekstspråk når ingen av dine foretrukne språk er tilgjengelige

1. Trykk på $\equiv$  OPTIONS.

2. Velg Tekstspråk og velg et av språkene som midlertidig tekstspråk.

#### Teksting for analoge kanaler

For analoge kanaler må teksting gjøres tilgjengelig for hver kanal manuelt.

1. Bytt til en kanal, og trykk på TEXT for å åpne Tekst-TV.

2. Angi sidetallet for teksting, vanligvis 888.

3. Trykk på TEXT en gang til for å lukke tekst-TV.

Hvis du velger På i menyen Teksting når du ser på en analog kanal, vises teksting hvis det er tilgjengelig.

Hvis du vil vite om en kanal er analog eller digital, bytter du kanal og åpner Status i menyen Alternativer.

#### Lydspråk

#### Foretrukket lydspråk

Digitale TV-kanaler kan sende lyd med flere talte språk for et program. Du kan angi et foretrukket primær- og sekundærlydspråk. Hvis lyd på ett av disse språkene er tilgjengelig, bytter TV-en til denne lyden.

Hvis ingen av de foretrukne lydspråkene er tilgjengelige, kan du velge et annet lydspråk som er tilgjengelig.

Slik angir du primært og sekundært lydspråk ...

1. Forbrukermodus: På - trykker du på  $\bigoplus$  HOME. Gjestemodus: På Gjestemeny: Ikke tilgjengelig i Gjestemeny.

(Les mer om profesjonell modus i installasjonshåndboken.)

- 2. Velg Oppsett > Kanalinnstillinger og velg Språk.
- 3. Velg Primærlyd eller Sekundærlyd og trykk på OK.
- 4. Velg et språk, og trykk på OK.

5. Trykk på  $\rightarrow$ , om nødvendig gjentatte ganger, for å lukke menyen.

### Velg et lydspråk

Slik velger du et lydspråk når ingen av dine foretrukne lydspråk er tilgjengelige ...

#### 1. Trykk på  $\equiv$  OPTIONS.

2. Velg Lydspråk, velg et lydspråk du vil ha midlertidig, og trykk på OK.

#### Lydspråk for hørsels- og synshemmede

Enkelte digitale TV-kanaler sender lyd- og tekstsignaler spesielt tilpasset personer som er hørsels- eller synshemmet.

#### Videoutvalg

Digitale TV-kanaler kan tilby flere videosignaler (multifeed-kringkastinger), ulike kamerapunkter eller -vinkler av samme hendelse eller ulike programmer på én TV-kanal. Fjernsynet viser en melding dersom slike fjernsynskanaler er tilgjengelige.

#### Dual I-II

Hvis et lydsignal inneholder to lydspråk, men ett av språkene – eller begge – ikke har noen språkangivelse, er dette alternativet tilgjengelig.

18

#### <span id="page-18-0"></span>Vanlig grensesnitt

Hvis forhåndsbetalt toppinnhold er tilgjengelig fra en CA-modul, kan du angi leverandørinnstillingene med dette alternativet.

#### **Status**

Velg Status for å vise teknisk informasjon om kanalen (om den er analog eller digital) eller en tilkoblet enhet du ser på.

## Favorittkanaler

#### Om favorittkanaler

Du kan opprette en favorittkanalliste som bare inneholder kanalene du vil se på. Når du har valgt favorittkanallisten, ser du bare favorittkanalene når du blar gjennom kanaler.

#### Opprett en favorittliste

1. Mens du ser på en TV-kanal, trykker du på  $\equiv$  LIST for å åpne kanallisten.

2. Velg Alle for å velge alle kanaler.

3. Velg kanalen og trykk på – (gul) for å markere den som favoritt.

4. Den valgte kanalen merkes med  $\bullet$ .

5. Trykk på for å avslutte. Kanalene er lagt til i favorittlisten.

Hvis du vil fjerne en kanal fra favorittlisten, merker du kanalen med  $\bullet$  og trykker på  $\bullet$  (den gule) igjen for å fjerne favorittmerkingen.

#### Gi nytt navn til kanaler

Du kan gi nytt navn til kanaler i kanallisten.

- 1. Velg kanalen du vil gi nytt navn, i en av kanallistene.
- 2. Trykk på (den røde).
- 3. Du kan skrive inn tekst med skjermtastaturet.

# Tekst-TV

for tekst-TV-sider

Hvis du vil åpne tekst-TV mens du ser på fjernsynskanaler, trykker du på TEXT. Når du vil lukke tekst-TV, trykker du på TEXT på nytt.

### Velg en tekst-TV-side

Slik velger du en side …

1. Angi sidetallet med nummertastene.

2. Bruk piltastene til å navigere.

3. Trykk på en fargeknapp for å velge et fargekodet emne nederst på skjermen.

### Undersider for tekst-TV

En tekst-TV-side kan ha flere undersider. Undersidetallene vises på en linje ved siden av sidetallet til hovedsiden. Hvis du vil velge en underside, trykker du på < eller  $\blacktriangleright$ .

#### T.O.P. for tekst-TV-sider

Noen kringkastere tilbyr T.O.P. for tekst-TV. Hvis du vil åpne T.O.P. for tekst-TV-sider i tekst-TV, trykker du på  $\equiv$  OPTIONS og velger T.O.P.-oversikt.

#### Favorittsider

TV-en lager en liste over de ti siste tekst-TV-sidene du har åpnet. Du kan enkelt åpne dem igjen i kolonnen med favorittsider.

1. Velg stjernen øverst til venstre på skjermen i tekst-TV for å se kolonnen med favorittsider.

2. Trykk på  $\blacktriangledown$  (ned) eller  $\blacktriangle$  (opp) for å velge et sidetall og på OK for å åpne siden. Du kan slette listen med alternativet Slett

favorittsider.

#### Søk i tekst-TV

Du kan velge et ord og skanne tekst-TV for alle forekomster av ordet.

- 1. Åpne en tekst-TV-side, og trykk på OK.
- 2. Velg et ord eller tall med piltastene.

3. Trykk deretter på OK igjen for å hoppe umiddelbart til neste forekomst av dette ordet eller tallet.

4. Trykk på OK igjen for å hoppe til neste forekomst.

5. Hvis du vil stoppe søket, trykker du på (opp) til ingenting er valgt.

#### Tekst-TV fra en tilkoblet enhet

Noen enheter som mottar fjernsynskanaler, kan også tilby tekst-TV. Slik åpner du tekst-TV fra en tilkoblet enhet ...

1. Trykk på  $\bigtriangleup$ , velg enheten og trykk på OK.

2. Mens du ser på en kanal på enheten, trykker du på  $\rightleftarrows$  OPTIONS, velger Vis enhetstaster og ■-tasten og trykker på OK.

- 3. Trykk på  $\ominus$  for å skjule enhetstastene.
- 4. Når du vil lukke tekst-TV, trykker du på  $\rightarrow$  på nytt.

#### Digital tekst (bare Storbritannia)

Noen digitale kringkastere tilbyr egne digitale teksttjenester eller interaktive tjenester på de digitale fjernsynskanalene sine. Disse tjenestene omfatter vanlig tekst-TV, der du bruker tall-, farge- og piltastene til å velge og navigere.

Hvis du vil lukke Digital tekst, trykker du på  $\rightarrow$ .

#### Alternativer for tekst-TV

I tekst-TV trykker du på  $\equiv$  OPTIONS for å velge følgende: . .

– Frys side / Fjern frysing av side Stoppe automatisk rullering av undersider.

#### – Todelt skjerm / Full skjerm Vise TV-kanalen og Tekst-TV ved siden av hverandre.

– Sideoversikt Hvis du vil åpne T.O.P. for tekst-TV.

### – Forstørr / Normalvisning

Forstørre Tekst-TV-siden for behageligere lesing.

### – Avslør

Vise skjult informasjon på en side.

### – Bla underside

Bla gjennom undersider når disse er tilgjengelige.

### – Språk

Bytte tegnsettet som Tekst-TV bruker til å vises korrekt.

### – Tekst-TV 2.5

Aktivere Tekst-TV 2.5 for å få flere farger og bedre grafikk.

### Innstilling av tekst-TV

### Tekst-TV-språk

Noen digital-TV-kringkastere har flere tilgjengelige tekst-TV-språk. Slik angir du primær- og sekundærspråk for tekst-TV: . .

1. Forbrukermodus: På  $-$  Trykk  $\bigoplus$  HOME. Gjestemodus: På Gjestemeny: Ikke tilgjengelig i Gjestemeny. (Les mer om profesjonell modus i

installasjonshåndboken.)

2. Velg Oppsett > Kanalinnstillinger > Språk.

- 3. Velg Primær tekst-tv eller Sekundær tekst-tv.
- 4. Velg foretrukne språk for tekst-TV.

5. Trykk på  $\leftrightarrow$ , om nødvendig gjentatte ganger, for å lukke menyen.

### Tekst-TV 2.5

Hvis Tekst-TV 2.5 er tilgjengelig, viser det flere farger og bedre grafikk. Tekst-TV 2.5 er slått på som standard fabrikkinnstilling. Slik slår du av Tekst-TV 2.5:

1. Trykk på TEXT. 2. Mens du ser på tekst-TV, trykker du på  $\equiv$ OPTIONS.

3. Velg Tekst-TV 2.5 > Av.

4. Trykk på flere ganger om nødvendig for å lukke menyen.

# <span id="page-20-4"></span><span id="page-20-0"></span>Kanalinstallasjon, antenne/kabel

### <span id="page-20-2"></span><span id="page-20-1"></span>6.1

# Oppdatere kanaler

# Automatisk oppdatering

Hvis du mottar digitale kanaler, kan du stille inn TV-en slik at den automatisk oppdaterer listen med nye kanaler.

Alternativt kan du starte en kanaloppdatering selv.

### Automatisk kanaloppdatering

Klokken 6.00 hver dag oppdaterer TV-en kanalene og lagrer nye kanaler. De nye kanalene lagres i listen Alle kanaler. Tomme kanaler fjernes.

Hvis nye kanaler blir funnet eller kanaler oppdateres eller fjernes, vises det en melding når TV-en starter opp. TV-en må være i standby for at kanalene skal oppdateres automatisk.

Slik slår du av meldingen ved oppstart: . .

1. Forbrukermodus: På  $-$  Trykk  $\bigoplus$  HOME. Gjestemodus: På Gjestemeny: Ikke tilgjengelig i Gjestemeny.

(Les mer om profesjonell modus i installasjonshåndboken.)

- 2. Velg Oppsett > Kanalinnstillinger
- > Kanalinnstillinger og trykk på OK.
- 3. Velg Melding om kanaloppdatering > Av.

Slik slår du av automatisk kanaloppdatering: . .

1. Forbrukermodus: På  $-$  Trykk  $\spadesuit$  HOME. Gjestemodus: På Gjestemeny: Ikke tilgjengelig i Gjestemeny.

(Les mer om profesjonell modus i

- installasjonshåndboken.)
- 2. Velg Oppsett
- > Kanalinnstillinger > Kanalinnstillinger og trykk på OK.
- 3. Velg Automatisk kanaloppdatering > Av.

### Sette i gang en oppdatering

Slik starter du en oppdatering selv: ...

<span id="page-20-3"></span>1. Forbrukermodus: På  $-$  Trykk  $\bigoplus$  HOME. Gjestemodus: På Gjestemeny: Ikke tilgjengelig i Gjestemeny.

(Les mer om profesjonell modus i installasjonshåndboken.)

2. Velg Søk etter kanaler og trykk på OK.

3. Velg Oppdater kanaler, og følg instruksjonene på skjermen. Oppdateringen kan ta noen minutter.

I visse land skjer Automatisk kanaloppdatering mens

du ser på TV, eller når som helst mens TV-en står i standby.

### $\overline{62}$

# Installer kanaler på nytt

# Installer alle kanaler på nytt

Du kan installere alle kanaler på nytt uten å endre noen andre innstillinger på TV-en.

Hvis en PIN-kode er angitt, må du angi denne koden før du kan installere kanaler på nytt.

### Slik installerer du kanaler på nytt

1. Forbrukermodus: På - Trykk  $\spadesuit$  HOME. Gjestemodus: På Gjestemeny: Ikke tilgjengelig i Gjestemeny. (Les mer om profesjonell modus i installasjonshåndboken.) 2. Velg Søk etter kanaler > Inst. kanaler på nytt og følg instruksjonene på skjermen. Oppdateringen kan ta noen minutter.

# Installer fjernsyn på nytt

Du kan utføre hele TV-installasjonen på nytt. Hele TVinstallasjonen utføres på nytt.

Slik utfører du hele TV-installasjonen på nytt:

1. Forbrukermodus: På  $-$  Trykk  $\bigoplus$  HOME. Gjestemodus: På Gjestemeny: Ikke tilgjengelig i Gjestemeny. (Les mer om profesjonell modus i

installasjonshåndboken.)

2. Velg Oppsett > TV-innstillinger > Generelle innstillinger > Inst. TV på nytt og trykk på OK. Installasjonen kan ta noen minutter. Følg instruksjonene på skjermen.

# 6.3 DVB-T eller DVB-C

# <span id="page-21-0"></span>DVB-T- eller DVB-C-mottak

#### DVB-innstillinger

#### Åpne DVB-innstillingene

1. Forbrukermodus: På – trykker du på  $\bigoplus$  HOME. Gjestemodus: På Gjestemeny: Ikke tilgjengelig i Gjestemeny.

(Les mer om profesjonell modus i installasjonshåndboken.)

2. Velg Søk etter kanaler, og trykk på OK.

- 3. Velg Inst. kanaler på nytt.
- 4. Velg landet der du installerer TV-en.
- 5. Velg Kabel (DVB-C).

6. Velg Start kanalsøk, eller velg Innstillinger for DVB-C.

7. Trykk på  $\rightarrow$ , om nødvendig gjentatte ganger, for å lukke menyen.

#### Symbolhastighetmodus

Hvis kabelleverandøren ikke har oppgitt en bestemt symbolhastighet for å installere TV-kanalene, kan du la

Symbolfrekvensmodus stå på Automatisk.

Hvis leverandøren har oppgitt en bestemt symbolhastighetsverdi, velger du Manuelt. Det kan imidlertid være at den oppgitte verdien allerede ligger i

den forhåndsdefinerte listen over symbolhastigheter. Velg Forhåndsdefinerte symbolhastigheter for å finne ut om verdien er tilgjengelig automatisk.

#### Symbolhastighet

Når Symbolfrekvensmodus er satt til Manuelt, kan du angi symbolhastighetsverdien som kabelleverandøren har oppgitt. Angi verdien ved å bruke talltastene.

#### Nettverksfrekvens

Hvis Frekvensskann er satt til Rask eller Avansert, kan du her angi nettverksfrekvensverdien kabelleverandøren har oppgitt. Angi verdien ved å bruke talltastene.

#### Frekvensskanning

Velg metoden du vil bruke til å søke etter kanaler. Du kan velge skannmetoden Rask og bruke de forhåndsdefinerte innstillingene de fleste kabeloperatørene i landet bruker.

Hvis du ikke får opp noen installerte kanaler på denne måten, eller hvis noen kanaler mangler, kan du velge den mer omfattende metoden Full. Med denne metoden tar det lengre tid å søke etter og installere kanaler.

#### Nettverks-ID

Hvis Frekvensskann er satt til Rask, kan du her angi nettverks-ID-en kabelleverandøren har oppgitt. Angi verdien ved å bruke talltastene.

#### Digitale kanaler

Hvis du vet at kabelleverandøren ikke tilbyr digitale kanaler, trenger du ikke å søke etter digitale kanaler. Velg Av.

#### Analoge kanaler

Hvis du vet at kabelleverandøren ikke tilbyr analoge kanaler, trenger du ikke å søke etter analoge kanaler. Velg Av.

#### Ubegrenset/kodet

Hvis du har et abonnement og en CAM-modul for betalings-TV-tjenester, velger du Ubegrenset + kodet. Hvis du ikke abonnerer på betalings-TVkanaler eller -tjenester, kan du velge Kun gratiskanaler.

# <span id="page-22-3"></span><span id="page-22-0"></span>7 TV-guide

### <span id="page-22-1"></span>7.1

# Dette trenger du

Med TV-guiden kan du vise en liste over gjeldende og oppsatte TV-programmer på kanalene. Avhengig av hvor TV-guideinformasjonen (data) kommer fra, vises både analoge og digitale kanaler eller bare digitale kanaler. Ikke alle kanaler tilbyr TV-guideinformasjon.

TV-en kan samle inn TV-guideinformasjon for kanalene som er installert på TV-en (for eksempel kanalene du ser på med Se på TV). TV-en kan ikke samle inn TV-guideinformasjon for kanaler som vises via en digital mottaker.

# <span id="page-22-2"></span> $\overline{72}$ Bruke TV-guiden

# Åpne TV-guiden

Hvis du vil åpne TV-guiden, trykker du på **EL** TV GUIDE.

Trykk på  $:=$  TV GUIDE igjen for å lukke.

Første gang du åpner TV-guiden, skanner TV-en alle TV-kanaler etter programinformasjon. Dette kan ta flere minutter. TV-guideinformasjon lagres i TV-en.

# Gå til et program

### Bytte til et program

Fra TV-guiden kan du bytte til et aktuelt program. Hvis du vil velge et program, bruker du piltastene til å utheve programnavnet.

Naviger til høyre for å vise programmene som er satt opp senere samme dag.

Hvis du vil bytte til programmet (kanalen), velger du programmet og trykker på OK.

#### Vise programdetaljer

Hvis du vil hente frem detaljene for det valgte programmet, trykker du på  $\bigcap$  INFO.

# Endre dag

TV-guiden kan vise oppsatte programmer for de kommende dagene (maks. opptil 8 dager).

Hvis TV-guideinformasjonen kommer fra kringkasteren, kan du trykke på  $\equiv$  + for å vise programoversikten for en av de neste dagene. Trykk  $p\mathring{a} \equiv -$  for å gå tilbake til foregående dag. Alternativt kan du trykke på  $\equiv$  OPTIONS og velge Endre dag.

Velg Dagen før, I dag eller Neste dag, og trykk på OK for å velge dagen for tidsplanen.

# Angi en påminnelse

Du kan angi en påminnelse for et program. Det vises en melding som varsler deg når programmet starter. Du kan gå rett til denne kanalen.

I fjernsynsguiden er et program med en påminnelse merket med @ (en klokke).

Slik angir du en påminnelse

1. Trykk på  $:=$  TV GUIDE, og velg et oppsatt program.

2. Trykk på  $\equiv$  OPTIONS.

3. Velg Sett påminnelse, og trykk på OK.

Slik sletter du en påminnelse

1. Trykk på  $:=$  TV GUIDE, og velg et program med påminnelse.

2. Trykk på  $\equiv$  OPTIONS.

3. Velg Fjern påminnelse, og trykk på OK.

### Søk etter sjanger

Hvis informasjonen er tilgjengelig, kan du søke opp oppsatte programmer etter sjanger som film, idrett osv.

Hvis du vil søke etter programmer etter sjanger, trykker du på  $\equiv$  OPTIONS og velger Søk etter sjanger.

Velg en sjanger, og trykk på OK. Det vises en liste med programmene du har funnet.

# <span id="page-23-0"></span> $\overline{8}$ Tilkoblinger, liste

<span id="page-23-1"></span> $\overline{8.1}$ 

# Bytte til en enhet

I listen over tilkoblinger – kildemenyen – kan du finne enhetene som er koblet til TV-en. Fra denne kildemenyen kan du bytte til en enhet.

### Kildemeny

Hvis du vil åpne kildemenyen, trykker du på  $\bigoplus$  HOME og velger **SOURCES**.

Hvis du vil bytte til en tilkoblet enhet, velger du enheten med pilene < (venstre) eller  $\blacktriangleright$  (høyre) og trykker på OK.

Hvis du vil lukke kildemenyen uten å bytte til en enhet, velger du **BOURCES** på nytt.

# <span id="page-23-2"></span> $\overline{82}$ Fra standby

Hvis TV-en står i standby, kan du slå på en tilkoblet enhet med fjernkontrollen til TV-en.

Spille av

Hvis du vil slå på både platespiller og TV fra standby og begynne å spille platen eller programmet umiddelbart, trykker du på  $\blacktriangleright$  (spill av) på fjernkontrollen til TV-en. Enheten må kobles til med en HDMI-kabel, og både TV-en og enheten må ha HDMI CEC slått på.

Hjemmekinosystem

Du kan slå på hjemmekinoanlegget for å lytte til en lydplate eller en radiokanal og la TV-en stå i standby. Hvis du bare vil slå på HTS mens TV-en er i standby, trykker du på HOME på fjernkontrollen til TV-en og

velger **SOURCES**.

# <span id="page-23-3"></span>8.3 EasyLink

Med EasyLink kan du betjene en tilkoblet enhet med fiernkontrollen til TV-en. EasyLink kommuniserer med de tilkoblede enhetene ved hjelp av HDMI CEC. Enhetene må støtte HDMI CEC og må være koblet til med en HDMI-tilkobling.

# Timere og klokke

#### <span id="page-24-1"></span> $\overline{91}$

<span id="page-24-4"></span><span id="page-24-0"></span> $\overline{9}$ 

# Tidsinnst. av

Med Tidsinnst. av kan du stille inn TV-en slik at den automatisk settes i standby-modus etter en viss tid.

Slik stiller du inn timeren: . .

1. Forbrukermodus: På  $-$  Trykk  $\spadesuit$  HOME. Gjestemodus: På Gjestemeny: Ikke tilgjengelig i Gjestemeny.

(Les mer om profesjonell modus i installasjonshåndboken.)

2. Velg Oppsett > TV-innstillinger > Generelle innstillinger > Tidsinnst. av.

Med glidebryteren kan du stille inn tiden opptil 180 minutter i trinn på 5 minutter. Hvis den er satt til 0 minutter, er Tidsinnst. av slått av. Du kan alltid slå av TVen tidligere eller stille inn tiden på nytt, under nedtellingen.

3. Trykk på  $\rightarrow$ , om nødvendig gjentatte ganger, for å lukke menyen.

# $\overline{93}$ Slå av tidsinnstilling

Hvis du ikke trykker på en knapp på fjernkontrollen i løpet av en 4-timersperiode, eller hvis fjernsynet ikke mottar noe inngangssignal eller fjernkontrollkommandoer på 10 minutter, slår fjernsynet seg automatisk av for å spare energi.

Hvis du bruker TV-en som en skjerm, eller hvis du bruker en digital mottaker for å se på TV (en dekoder eller "set-top box" – STB) og ikke bruker fjernkontrollen til TV-en, bør du deaktivere funksjonen som slår av automatisk.

Slik deaktiverer du Slå av tidsinnstilling ...

1. Forbrukermodus: På  $-$  trykker du på  $\bigoplus$  HOME. Gjestemodus: På Gjestemeny: Ikke tilgjengelig i Gjestemeny. (Les mer om profesjonell modus i installasjonshåndboken.) 2. Velg Oppsett > TV-innstillinger > Generelle innstillinger > Slå av tidsinnstilling og sett glidebryteren til 0 (av). 3. Trykk på  $\bigoplus$ , om nødvendig gjentatte ganger, for å lukke menyen.

# <span id="page-24-2"></span> $\overline{92}$ Klokke

Hvis du vil vite hva klokken er, trykker du på  $\odot$ CLOCK på fjernkontrollen for å finne klokkeslettet på TV-skjermen.

I noen land sender ikke digital-TV-kringkastere informasjon om UTC – koordinert universell tid. Derfor kan det hende at overgangen til sommertid ignoreres, slik at TV-en viser feil tid.

Slik korrigerer du TV-klokken ...

1. Forbrukermodus: På  $-$  trykker du på  $\bigoplus$  HOME. Gjestemodus: På Gjestemeny: Ikke tilgjengelig i Gjestemeny. (Les mer om profesjonell modus i installasjonshåndboken.) 2. Velg Oppsett > TV-innstillinger > Generelle

<span id="page-24-3"></span>innstillinger > Klokke > Auto. Klokkestilling og velg Landsavhengig.

# Videoer, bilder og musikk

#### <span id="page-25-1"></span> $10.1$

<span id="page-25-4"></span><span id="page-25-0"></span> $\overline{10}$ 

# Fra en USB-tilkobling

Du kan vise bilder eller spille av musikk og videoer fra en USB-minnepinne eller USB-harddisk.

Med TV-en slått på kobler du til en USB-flashstasjon eller en USB-harddisk til én av USB-tilkoblingene. TVen oppdager enheten og viser en liste over mediefilene dine.

Hvis listen over filer ikke åpnes automatisk ...

1. Trykk på  $\bigoplus$  HOME og velg  $\bigoplus$  SOURCES,  $\bigoplus$  USB og trykk på OK.

2. Velg **a** USB-enheter og trykk på  $\rightarrow$  (høyre) for å velge USB-enheten du trenger.

Du kan bla i filene i mappestrukturen du har opprettet på harddisken.

Hvis du vil stoppe avspillingen av videoer, bilder og musikk, trykker du på **EXIT**.

#### <span id="page-25-3"></span>Advarsel

Hvis du prøver å sette et program på pause eller ta opp et program mens en USB-

harddisk er koblet til, vil TV-en be deg om å formatere USB-harddisken. Denne formateringen sletter alle filer som ligger på USB-harddisken.

### <span id="page-25-2"></span> $\overline{10.2}$

# Spill av videoene dine

### Spill av videoer

Hvordan du åpner listen over mediefilene dine på TVen, avhenger av hva slags enhet filene er lagret på. Se kapitlene ovenfor.

Slik spiller du av en video på TV-en ...

Velg Videoer, velg filnavn og trykk på OK.

– Hvis du vil sette videoen på pause, trykker du på OK. Trykk på OK en gang til for å fortsette.

– Hvis du vil spole bakover eller fremover, trykker du på  $\rightarrow$  eller <<. Trykk på tastene gjentatte ganger for å øke hastigheten – 2x, 4x, 8x, 16x, 32x.

– Hvis du vil gå til den neste videoen i en mappe, trykker du på  $OK$  for å sette på pause, velger  $\rightarrow$  på skjermen og trykker på OK.

– Hvis du vil stanse videoavspillingen, trykker du på (Stopp).

– Hvis du vil gå tilbake til mappen, trykker du på  $\bigoplus$ .

#### Fremdriftsindikator

Hvis du vil vise fremdriftsindikatoren når en video spilles av (avspillingsposisjon, varighet, tittel, dato osv.), trykker du på **INFO**.

Trykk en gang til for å skjule informasjonen.

### Videoalternativer

Under videoavspillingen kan du trykke på  $\equiv$ OPTIONS for ...

– Teksting Vis teksting hvis tilgjengelig.

– Lydspråk Spill lydspråket hvis tilgjengelig.

– Gjenta, Spill én gang Spill av videoer gjentatte ganger eller én gang.

– Bland på, Bland av Spill av videoer i sekvenser eller i tilfeldig rekkefølge.

– Vis info Vis filnavnet.

– Innstillinger for undertekst Angi tekstingens farge og plassering, hvis tilgjengelig.

## $\frac{1}{10}$  $\frac{3}{5}$ Vis bildene dine

# Vis bilder

Hvordan du åpner listen over mediefilene dine på TVen, avhenger av hva slags enhet filene er lagret på. Se kapitlene ovenfor.

Slik viser du alle bildene på TV-en ...

Velg **I** Bilder og velg Alle og trykk på OK.

Slik viser du et bilde på TV-en ...

Velg **II** Bilder, velg filnavnet og trykk på OK.

Slik starter du en lysbildefremvisning på TV-en ...

Hvis det finnes flere bilder i en mappe, kan du starte en lysbildefremvisning.

Slik starter du en lysbildefremvisning ...

- 1. Velg mappen med bildene.
- 2. Trykk på fargetasten Lysbildefremvisning.
- Hvis du vil gå til neste eller forrige bilde, trykker du

på (høyre – neste) eller (venstre – forrige).

– Hvis du vil sette fremvisningen på pause, trykker du på OK. Når du vil starte den igjen, trykker du på OK på nytt.

– Hvis du vil stoppe fremvisningen, trykker du på OK og deretter på  $\leftarrow$ .

Info

Hvis du vil vise informasjon om et bilde (størrelse, dato for opprettelse, filbane osv.), velger du et bilde og trykker på INFO. Trykk en gang til for å skjule informasjonen.

## Lysbildefremvisning med musikk

Du kan se en lysbildefremvisning av bildene dine og høre på musikk samtidig. Du må starte musikken før du starter lysbildefremvisningen.

Slik spiller du av musikk til lysbildefremvisningen ...

1. Velg en sang eller en mappe med sanger, og trykk på OK.

2. Trykk på  $\bigoplus$  INFO for å skjule filinformasjon og fremdriftsindikatoren.

3. Trykk på  $\bigoplus$ .

4. Bruk nå navigeringspilene til å velge mappen med bildene.

5. Velg mappen med bilder og trykk på

### Lysbildefremvisning.

6. Hvis du vil stoppe lysbildefremvisningen, trykker du  $p\mathring{a}$   $\blacktriangleright$ .

### Bildealternativer

Mens et bilde er åpent på skjermen, trykker du på  $\equiv$ OPTIONS for å …

– Start fremvisning, Stopp fremvisning Start eller stopp lysbildefremvisningen.

– Fremvisningsovergang Angi overgangen fra ett bilde til det neste.

– Fremvisningsfrekvens Velg visningstiden for hvert bilde.

– Gjenta, Spill én gang Vis bildene gjentatte ganger eller bare én gang.

– Bland av, Bland på Vis bildene i en bestemt eller tilfeldig rekkefølge.

– Roter bilde Roter bilde.

#### – Vis info

Vis navnet, datoen og størrelsen på bildet og det neste bildet i lysbildefremvisningen.

#### – Stans musikk

<span id="page-26-0"></span>Stopper musikken som spiller i bakgrunnen.

# $\overline{10.4}$ Spill av musikken din

## Spill musikk

Hvordan du åpner listen over mediefilene dine på TVen, avhenger av hva slags enhet filene er lagret på. Se kapitlene ovenfor.

Slik spiller du av en sang på TV-en ...

Velg **JJ** Musikk, velg filnavnet og trykk på OK.

Hvis det finnes flere sanger i en mappe, kan du lytte til dem én etter én.

– Hvis du vil sette en sang på pause, trykker du på OK. Trykk på OK en gang til for å fortsette.

– Hvis du vil spole bakover eller fremover, trykker du på  $\rightarrow$  eller <<. Trykk på tastene gjentatte ganger for å øke hastigheten – 2x, 4x, 8x, 16x, 32x.

– Hvis du vil gå til den neste sangen i en mappe, trykker du på OK for å sette den på pause, velger  $\blacktriangleright$  på skjermen og trykker på OK.

– Hvis du vil gå tilbake til mappen, trykker du på  $\rightarrow$ . så vil musikken fortsette å spille.

– Hvis du vil stanse musikken, trykker du på ■ (Stopp).

#### Fremdriftsindikator

Hvis du vil vise fremdriftsindikatoren når en sang spilles av (avspillingsposisjon, varighet, tittel, dato osv.), trykker du på INFO. Trykk en gang til for å skjule informasjonen.

### Musikkalternativer

Alternativer for musikkavspilling:

– Stopp avspilling Stopp spilling av musikk.

– Gjenta, Spill én gang Spill sangene gjentatte ganger eller én gang.

– Bland på, Bland av Spill sanger i sekvenser eller i tilfeldig rekkefølge.

– Vis info Vis filnavnet.

# <span id="page-27-2"></span><span id="page-27-0"></span>11 Innstillinger

# <span id="page-27-1"></span> $\frac{1}{11.1}$ Bilde

# Bildestil

### Velg en stil

For å justere bildet på en enkel måte kan du velge en forhåndsdefinert Bildestil.

1. Forbrukermodus: På  $-$  trykker du på  $\bigoplus$  HOME. Gjestemodus: På - Gjestemeny: Trykk på  $\bigoplus$  HOME. (Les mer om profesjonell modus i installasjonshåndboken.)

2. Velg Oppsett > TV-innstillinger/Generelle innstillinger > Bilde > Bildestil og velg en av stilene i listen.

3. Velg en stil og trykk på OK.

De tilgjengelige bildestilene er ...

– Personlig – bildeinnstillingene du angir ved første oppsett.

- Livaktig ideelt for TV-titting i dagslys
- Naturlig naturlige bildeinnstillinger
- Standard den mest energibesparende

innstillingen – fabrikkinnstilling

- Film ideelt for å se på film
- Bilde ideelt for å se på bilder
- Energisparing ideelt for å spare strøm

### Tilpasse en stil

Alle bildeinnstillingene du justerer, f.eks. Farge eller Kontrast, lagres i valgte Bildestil. Du kan tilpasse hver stil.

### Gjenopprette en stil

Endringene dine lagres i den valgte stilen. Vi anbefaler at du bare justerer bildeinnstillingene for stilen Idealinnstilling. Bildestilen Personlig kan lagre innstillingene for hver av de tilkoblede enhetene på menyen Kilder.

Slik tilbakestiller du stilen til originale innstillinger ...

1. Forbrukermodus: På  $-$  trykker du på  $\bigoplus$  HOME. Gjestemodus: På - Gjestemeny: Trykk på  $\bigoplus$  HOME. (Les mer om profesjonell modus i installasjonshåndboken.)

2. Velg Oppsett > TV-innstillinger/ Generelle innstillinger > Bilde > Tilbakestill og velg stilen du vil tilbakestille.

3. Trykk på OK. Stilen gjenopprettes.

### Hjem eller butikk

Hvis Bildestil blir satt tilbake til Livaktig hver gang du slår på TV-en, er TV-ens plassering satt til Butikk. En innstilling for reklame i butikk.

Slik stiller du inn TV-en til hjemmebruk:

1. Forbrukermodus: På - trykker du på  $\bigoplus$  HOME. Gjestemodus: På - Gjestemeny: Ikke tilgjengelig i Gjestemeny. (Les mer om profesjonell modus i installasjonshåndboken.) 2. Velg Oppsett > TV-innstillinger > Generelle innstillinger > Plassering og trykk på OK. 3. Velg Hjem, og trykk på OK. 4. Trykk på  $\rightarrow$ , om nødvendig gjentatte ganger, for å lukke menyen.

# Bildeinnstillinger

### Farge

Med Farge kan du justere fargemetningen til bildet.

Slik justerer du fargen ...

1. Forbrukermodus: På  $-$  trykker du på  $\bigoplus$  HOME. Gjestemodus: På - Gjestemeny: Trykk på  $\spadesuit$  HOME. (Les mer om profesjonell modus i installasjonshåndboken.)

2. Velg Oppsett > TV-innstillinger / Generelle innstillinger > Bilde > Farge.

3. Trykk på  $\blacktriangleright$  (høyre) og juster verdien med  $\blacktriangle$  (opp) eller  $\blacktriangledown$  (ned).

4. Trykk på  $\rightarrow$ , om nødvendig gjentatte ganger, for å lukke menyen.

### Kontrast

Med Kontrast kan du justere lysstyrken for bakgrunnsbelysningen på displayet.

Slik justerer du nivået ...

1. Forbrukermodus: På - trykker du på  $\bigoplus$  HOME. Gjestemodus: På – Gjestemeny: Trykk på  $\bigoplus$  HOME. (Les mer om profesjonell modus i installasjonshåndboken.) 2. Velg Oppsett > TV-innstillinger/Generelle innstillinger > Bilde > Kontrast. 3. Trykk på ▶ (høyre) og juster verdien med ▲ (opp) eller  $\blacktriangledown$  (ned). 4. Trykk på  $\rightarrow$ , om nødvendig gjentatte ganger, for å lukke menyen.

#### <span id="page-28-0"></span>Skarphet

Med Skarphet kan du justere skarphetsnivået for bildedetaljene.

Slik justerer du skarpheten ...

1. Forbrukermodus: På  $-$  trykker du på  $\bigoplus$  HOME. Giestemodus: På - Giestemeny: Trykk på  $\spadesuit$  HOME. (Les mer om profesjonell modus i installasjonshåndboken.)

2. Velg Oppsett > TV-innstillinger / Generelle innstillinger > Bilde > Skarphet.

3. Trykk på  $\blacktriangleright$  (høyre) og juster verdien med  $\blacktriangle$  (opp) eller  $\blacktriangledown$  (ned).

4. Trykk på  $\rightarrow$ , om nødvendig gjentatte ganger, for å lukke menyen.

#### Avanserte bildeinnstillinger

#### Spill eller datamaskin

Når du kobler en ny enhet til TV-en, gjenkjenner den typen og gir hver enhet et riktig typenavn. Du kan endre typenavnet hvis du vil. Hvis det er angitt korrekt typenavn for en enhet, vil TV-en automatisk bytte til den ideelle TV-innstillingen når du bytter til enheten i Kilde-menyen.

Hvis du har en spillkonsoll med innebygd Blu-rayplatespiller, har du kanskje angitt typenavnet til Bluray-plate. Med Aktivitetsstil kan du bytte til de ideelle innstillingene for spilling manuelt. Ikke glem å bytte til TV når du går tilbake til å se på TV.

Slik bytter du innstilling manuelt ...

1. Forbrukermodus: På  $-$  trykker du på  $\bigoplus$  HOME. Gjestemodus: På Gjestemeny: Ikke tilgjengelig i Giestemeny.

(Les mer om profesjonell modus i

installasjonshåndboken.)

2. Velg Oppsett > TV-innstillinger > Bilde > Avansert > Aktivitetsstil.

3. Velg Spill, Datamaskin eller TV. Innstillingen TV tar deg tilbake til bildeinnstillingene for TV-titting.

4. Trykk på  $\bigoplus$ , om nødvendig gjentatte ganger, for å lukke menyen.

#### Fargeinnstillinger

#### Fargeforbedring

Med Fargeforbedring kan du forbedre fargeintensiteten og detaljene i sterke farger.

Slik justerer du nivået ...

1. Forbrukermodus: På  $-$  trykker du på  $\bigoplus$  HOME. Gjestemodus: På - Gjestemeny: Ikke tilgjengelig i Giestemeny.

(Les mer om profesjonell modus i

installasjonshåndboken.)

2. Velg Oppsett > TV-innstillinger > Bilde > Avansert > Farge.

3. Velg Fargeforst. og trykk på OK.

4. Velg Maksimum, Middels, Minimum eller Av.

5. Trykk på  $\rightarrow$ , om nødvendig gjentatte ganger, for å lukke menyen.

#### Fargetemperatur

Med Fargetemp. kan du angi en forhåndsinnstilt fargetemperatur for bildet eller velge Egendefinert for selv å angi en temperatur med Egendefinert fargetemperatur. Innstillingene Fargetemp. og Egendefinert fargetemperatur er ment for erfarne brukere.

Slik velger du en forhåndsinnstilling ...

1. Forbrukermodus: På  $-$  trykker du på  $\bigoplus$  HOME. Gjestemodus: På - Gjestemeny: Ikke tilgjengelig i Gjestemeny.

(Les mer om profesjonell modus i

installasjonshåndboken.)

2. Velg Oppsett > TV-innstillinger > Bilde > Avansert > Farge.

3. Velg Fargetemp. og trykk på OK.

4. Velg Normal, Varm eller Kald. Du kan også velge Egendefinert hvis du vil tilpasse en fargetemperatur selv.

5. Trykk på  $\rightarrow$ , om nødvendig gjentatte ganger, for å lukke menyen.

#### Egendefinert fargetemperatur

Med Egendefinert fargetemperatur kan du selv angi en fargetemperatur. Du angir en egendefinert fargetemperatur ved først å velge Egendefinert på menyen Fargetemperatur. Innstillingen Egendefinert fargetemperatur er ment for erfarne brukere.

Slik angir du en egendefinert fargetemperatur ...

1. Forbrukermodus: På  $-$  trykker du på  $\bigoplus$  HOME. Gjestemodus: På Gjestemeny: Ikke tilgjengelig i Gjestemeny.

(Les mer om profesjonell modus i

installasjonshåndboken.)

2. Velg Oppsett > TV-innstillinger > Bilde > Avansert > Farge.

3. Velg Egendefinert fargetemperatur og trykk på OK. 4. Trykk på pilene  $\triangle$  (opp) eller  $\nabla$  (ned) for å justere verdien. WP er hvitpunkt, og BL er svartnivå. Du kan også velge én av forhåndsinnstillingene på menyen. 5. Trykk på  $\rightarrow$ , om nødvendig gjentatte ganger, for å lukke menyen.

#### <span id="page-29-0"></span>Kontrastinnstillinger

#### Kontrastmoduser

Med Kontrastmodus kan du angi nivået der strømforbruket kan reduseres ved at lysstyrken på skjermen dempes. Velg det optimale strømforbruket eller bildet med den optimale lysstyrken.

Slik justerer du nivået ...

1. Forbrukermodus: På - trykker du på  $\bigoplus$  HOME. Gjestemodus: På Gjestemeny: Ikke tilgjengelig i Gjestemeny.

(Les mer om profesjonell modus i

installasjonshåndboken.)

2. Velg Oppsett > TV-innstillinger > Bilde > Avansert > Kontrast > Kontrastmodus.

3. Velg Standard, Best effekt, Best bilde eller Av. 4. Trykk på  $\rightarrow$ , om nødvendig gjentatte ganger, for å lukke menyen.

#### Dynamisk kontrast

Med Dynamisk kontrast kan du angi hvilket nivå TVen automatisk skal forbedre detaljene ved i mørke, middels lyse og lyse områder i bildet.

Slik justerer du nivået ...

1. Forbrukermodus: På - trykker du på  $\bigoplus$  HOME. Gjestemodus: På Gjestemeny: Ikke tilgjengelig i Gjestemeny.

(Les mer om profesjonell modus i installasjonshåndboken.)

2. Velg Oppsett > TV-innstillinger > Bilde > Avansert > Kontrast > Dynamisk kontrast.

3. Velg Maksimum, Middels, Minimum eller Av.

4. Trykk på  $\leftrightarrow$ , om nødvendig gjentatte ganger, for å lukke menyen.

#### Lysstyrke

Med Lysstyrke kan du angi lysstyrkenivå for bildesignalet. Lysstyrke er en innstilling ment for erfarne brukere. For uerfarne brukere anbefaler vi at lysstyrken til bildet justeres med innstillingen Kontrast.

Slik justerer du nivået ...

1. Forbrukermodus: På - trykker du på  $\bigoplus$  HOME. Gjestemodus: På Gjestemeny: Ikke tilgjengelig i Giestemeny.

(Les mer om profesjonell modus i

installasjonshåndboken.)

2. Velg Oppsett > TV-innstillinger > Bilde > Avansert > Kontrast > Lysstyrke.

3. Trykk på  $\blacktriangleright$  (høyre) og juster verdien med  $\blacktriangle$ (opp) eller  $\blacktriangledown$  (ned).

4. Trykk på  $\rightarrow$ , om nødvendig gjentatte ganger, for å

lukke menyen.

#### Videokontrast

Med Videokontrast kan du redusere graden av videokontrast.

Slik justerer du nivået ...

1. Forbrukermodus: På  $-$  trykker du på  $\bigoplus$  HOME. Giestemodus: På - Giestemeny: Ikke tilgjengelig i Gjestemeny. (Les mer om profesjonell modus i installasjonshåndboken.) 2. Velg Oppsett > TV-innstillinger > Bilde > Avansert > Kontrast > Videokontrast. 3. Trykk på  $\blacktriangleright$  (høyre) og juster verdien med  $\blacktriangle$  (opp) eller  $\blacktriangledown$  (ned). 4. Trykk på  $\bigoplus$ , om nødvendig gjentatte ganger, for å

#### Kontrast, Gamma

lukke menyen.

Med Gamma kan du angi en ikke-lineær innstilling for lystetthet og kontrast i bildet. Gamma er en innstilling ment for erfarne brukere.

Slik justerer du nivået ...

1. Forbrukermodus: På  $-$  trykker du på  $\bigoplus$  HOME. Gjestemodus: På Gjestemeny: Ikke tilgjengelig i Gjestemeny. (Les mer om profesjonell modus i installasjonshåndboken.) 2. Velg Oppsett > TV-innstillinger > Bilde > Avansert > Kontrast > Gamma. 3. Trykk på  $\blacktriangleright$  (høyre) og juster verdien med  $\blacktriangle$  (opp) eller  $\blacktriangledown$  (ned).

4. Trykk på  $\rightarrow$ , om nødvendig gjentatte ganger, for å lukke menyen.

#### Innstillinger for skarphet

#### Superoppløsning

Med Super Resolution får du overlegen skarphet i linjekanter og konturer.

Slik slår du denne funksjonen på eller av ...

1. Forbrukermodus: På - trykker du på  $\bigoplus$  HOME. Gjestemodus: På Gjestemeny: Ikke tilgjengelig i Gjestemeny.

(Les mer om profesjonell modus i installasjonshåndboken.)

- 2. Velg Oppsett > TV-innstillinger > Bilde > Avansert
- > Skarphet > Super Resolution.
- 3. Velg På eller Av.

4. Trykk på  $\rightarrow$ , om nødvendig gjentatte ganger, for å lukke menyen.

#### <span id="page-30-1"></span>Støyreduksjon

Med Støyreduksjon kan du filtrere vekk og redusere bildestøy.

Slik justerer du bildestøyen ...

1. Forbrukermodus: På – trykker du på  $\bigoplus$  HOME. Giestemodus: På - Giestemeny: Ikke tilgjengelig i Gjestemeny.

(Les mer om profesjonell modus i installasjonshåndboken.)

2. Velg Oppsett > TV-innstillinger > Bilde > Avansert > Skarphet > Støyreduksjon.

3. Velg Maksimum, Middels, Minimum eller Av. 4. Trykk på  $\leftrightarrow$ , om nødvendig gjentatte ganger, for å lukke menyen.

### MPEG-artefaktreduksjon

Med MPEG-artefaktreduksjon kan du jevne ut de digitale overgangene i bildet. MPEG-artefakter vises oftest som små blokker eller ujevne kanter i bilder.

Slik reduserer du MPEG-artefakter ...

1. Forbrukermodus: På  $-$  trykker du på  $\bigoplus$  HOME. Gjestemodus: På Gjestemeny: Ikke tilgjengelig i Gjestemeny.

(Les mer om profesjonell modus i

installasjonshåndboken.)

2. Velg Oppsett > TV-innstillinger > Bilde > Avansert > Skarphet > MPEG-artefaktreduksjon.

3. Velg På eller Av.

4. Trykk på  $\bigoplus$ , om nødvendig gjentatte ganger, for å lukke menyen.

### Format og kanter

### Bildeformat

Hvis det vises svarte striper øverst og nederst eller på begge sider av bildet, kan du justere bildeformatet til et format som fyller skjermen.

<span id="page-30-0"></span>Slik endrer du bildeformatet ...

1. Forbrukermodus: På - trykker du på  $\bigoplus$  HOME. Gjestemodus: På – Gjestemeny: Trykk på  $\bigoplus$  HOME. (Les mer om profesjonell modus i installasjonshåndboken.)

2. Velg Oppsett > TV-innstillinger / Generelle innstillinger > Bilde > Format og kanter > Bildeformat.

3. Velg en innstilling fra listen, og trykk på OK.

4. Trykk på  $\rightarrow$ , om nødvendig gjentatte ganger, for å lukke menyen.

#### Skjermkanter

Med Skjermkanter kan du forstørre bildet litt for å skjule forvrengte kanter.

Slik justerer du kantene ...

1. Forbrukermodus: På  $-$  trykker du på  $\bigoplus$  HOME. Giestemodus: På - Giestemeny: Ikke tilgjengelig i Gjestemeny. (Les mer om profesjonell modus i installasjonshåndboken.) 2. Velg Oppsett > TV-innstillinger > Bilde > Format og kanter > Skjermkanter. 3. Juster verdien med  $\triangle$  (opp) eller  $\nabla$  (ned). 4. Trykk på  $\rightarrow$ , om nødvendig gjentatte ganger, for å lukke menyen.

#### Bildeinnstilling

Med Bildeforskyvning kan du finjustere bildets posisjon.

Slik skyver du bildet ...

1. Forbrukermodus: På  $-$  trykker du på  $\bigoplus$  HOME. Gjestemodus: På - Gjestemeny: Ikke tilgjengelig i Gjestemeny.

(Les mer om profesjonell modus i installasjonshåndboken.)

2. Velg Oppsett > TV-innstillinger > Bilde > Format og kanter > Bildeforskyvning.

3. Juster posisjonen med  $\triangle$  (opp),  $\nabla$  (ned),  $\triangleright$  (høyre) eller < (venstre).

4. Trykk på  $\bigoplus$ , om nødvendig gjentatte ganger, for å lukke menyen.

### 11.2

Lyd

### Lydstil

#### Velg en stil

Du kan enkelt justere lyden ved å velge en forhåndsdefinert innstilling med Lydstil.

1. Forbrukermodus: På - trykker du på  $\bigoplus$  HOME. Gjestemodus: På - Gjestemeny: Trykk på  $\bigoplus$  HOME. (Les mer om profesjonell modus i installasjonshåndboken.)

2. Velg Oppsett > TV-innstillinger / Generelle innstillinger > Lyd > Lydstil og velg en av stilene i listen.

#### <span id="page-31-0"></span>3. Velg en stil og trykk på OK.

De tilgjengelige lydstilene er ...

– Personlig – lydinnstillingene du angir ved første oppsett.

– Original – den mest nøytrale lydinnstillingen

- Film ideelt for å se på film
- Musikk ideelt for å lytte til musikk
- Spill ideelt for å spille spill
- Nyheter ideelt for tale

#### Gjenopprette en stil

Endringene dine lagres i den valgte stilen. Vi anbefaler at du bare justerer lydinnstillingene for stilen Personlig. Lydstil – Personlig kan lagre innstillingene for de enkelte tilkoblede enhetene på menyen Kilder.

Slik tilbakestiller du stilen til originale innstillinger ...

1. Forbrukermodus: På - trykker du på  $\bigoplus$  HOME. Gjestemodus: På - Gjestemeny: Trykk på  $\bigoplus$  HOME. (Les mer om profesjonell modus i installasjonshåndboken.)

2. Velg Oppsett > TV-innstillinger / Generelle innstillinger > Lyd > Tilbakestill.

### Lydinnstillinger

#### Bass

Med Bass kan du justere nivået for lave toner i lyden.

Slik justerer du nivået ...

1. Forbrukermodus: På – trykker du på  $\spadesuit$  HOME. Gjestemodus: På Gjestemeny: Ikke tilgjengelig i Giestemeny.

(Les mer om profesjonell modus i

installasjonshåndboken.)

2. Velg Oppsett > TV-innstillinger > Lyd > Bass.

3. Trykk på  $\blacktriangleright$  (høyre) og juster verdien med  $\blacktriangle$  (opp) eller  $\blacktriangledown$  (ned).

4. Trykk på  $\bigoplus$ , om nødvendig gjentatte ganger, for å lukke menyen.

#### Diskant

Med Diskant kan du justere nivået for høye lydtoner.

Slik justerer du nivået ...

1. Forbrukermodus: På  $-$  trykker du på  $\bigoplus$  HOME. Gjestemodus: På Gjestemeny: Ikke tilgjengelig i Giestemeny.

(Les mer om profesjonell modus i installasjonshåndboken.)

2. Velg Oppsett > TV-innstillinger > Lyd > Diskant.

3. Trykk på  $\blacktriangleright$  (høyre) og juster verdien med  $\blacktriangle$  (opp)

eller  $\blacktriangledown$  (ned).

4. Trykk på  $\rightarrow$ , om nødvendig gjentatte ganger, for å lukke menyen.

#### Surround-modus

Med Surround-modus kan du angi lydeffekten til fjernsynshøyttalerne.

Slik angir du surround-modus ...

1. Forbrukermodus: På  $-$  trykker du på  $\bigoplus$  HOME. Gjestemodus: På Gjestemeny: Ikke tilgjengelig i Gjestemeny. (Les mer om profesjonell modus i installasjonshåndboken.) 2. Velg Oppsett > TV-innstillinger > Lyd > Surround-modus. 3. Trykk på (høyre) og velg Stereo eller Incredible Surround. 4. Trykk på  $\rightarrow$ , om nødvendig gjentatte ganger, for å lukke menyen.

#### Hodetelefon-styrke

Med Hodetelefonvolum kan du stille inn volumet separat for tilkoblede hodetelefoner.

Slik justerer du volumet ...

Trykk på SETTINGS på fjernkontrollen for å få tilgang til hurtiginnstillinger, velg Hodetlf.volum, bruk  $\triangle$  (opp)- eller  $\blacktriangledown$  (ned)-tastene på fjernkontrollen for å justere volumet.

#### eller

Trykk på volumtasten (∩) på fjernkontrollen, så vises det lyduavhengige feltet. Trykk på (venstre)- eller (høyre)-tasten på fjernkontrollen for å velge Hodetelefon. Hvis du vil justere volumet i hodetelefonen, trykker du på (+ eller (+ 0) - på fiernkontrollen.

#### Avanserte lydinnstillinger

#### Auto volumutjevning

Med Automatisk volumjustering kan du stille inn TVen til å jevne ut plutselige volumforskjeller automatisk. Dette skjer vanligvis ved overgangen til reklame eller når du bytter kanal.

Slik slår du denne funksjonen på eller av ...

1. Forbrukermodus: På  $-$  trykker du på  $\bigoplus$  HOME. Gjestemodus: På Gjestemeny: Ikke tilgjengelig i Giestemeny.

(Les mer om profesjonell modus i installasjonshåndboken.)

2. Velg Oppsett > TV-innstillinger > Lyd > Avansert >

#### <span id="page-32-0"></span>Automatisk volumjustering.

3. Trykk på (høyre) og velg På eller Av.

4. Trykk på  $\rightarrow$ , om nødvendig gjentatte ganger, for å lukke menyen.

#### TV-høyttalere

Du kan sende fjernsynslyden til en tilkoblet lydenhet – et hjemmekinosystem eller lydanlegg. Med TVhøyttalere kan du velge hvor du vil høre TV-lyden, og hvordan du vil betjene den.

– Hvis du velger Av, vil fjernsynshøyttalerne alltid være av.

– Hvis du velger På, vil TV-høyttalerne alltid være på. Hvis du har en lydenhet tilkoblet med HDMI CEC, kan du bruke en av EasyLink-innstillingene.

– Hvis du velger EasyLink, sendes TV-lyden til lydenheten. TV-en slår av TV-høyttalerne når enheten spiller av lyden.

– Hvis du velger EasyLink-autostart, slår TV-en på lydenheten, sender TV-lyden til enheten og slår av TVhøyttalerne.

Når EasyLink eller EasyLink-autostart er valgt, kan du fortsatt bytte til TV-høyttalere eller enhetshøyttalere i menyen Bilde og lyd.

Slik stiller du inn TV-høyttalerne ...

Forbrukermodus: På - Ikke tilgjengelig i denne modusen.

Gjestemodus: På - Gjestemeny: Ikke tilgjengelig i Gjestemeny.

(Les mer om profesjonell modus i installasjonshåndboken.)

#### Clear Sound

Med Clear Sound kan du forbedre talelyden. Dette er spesielt nyttig for nyhetsprogrammer. Taleforbedringen kan slås på eller av.

Slik slår du denne funksjonen på eller av ...

1. Forbrukermodus: På - trykker du på  $\bigoplus$  HOME.

Gjestemodus: På - Gjestemeny: Ikke tilgjengelig i Gjestemeny.

(Les mer om profesjonell modus i installasjonshåndboken.)

2. Velg Oppsett > TV-innstillinger > Lyd > Avansert > Clear Sound.

3. Trykk på (høyre) og velg På eller Av.

4. Trykk på  $\rightarrow$ , om nødvendig gjentatte ganger, for å lukke menyen.

#### HDMI 1-ARC

Hvis du ikke trenger en ARC (Audio Return Channel) på en av HDMI-tilkoblingene, kan du slå av ARCsignalet.

1. Forbrukermodus: På  $-$  trykker du på  $\bigoplus$  HOME. Gjestemodus: På Gjestemeny: Ikke tilgjengelig i Gjestemeny.

(Les mer om profesjonell modus i installasjonshåndboken.)

2. Velg Oppsett > TV-innstillinger > Lyd > Avansert >  $HDMI - ARC.$ 

3. Trykk på (høyre) og velg På eller Av.

4. Trykk på  $\rightarrow$ , om nødvendig gjentatte ganger, for å lukke menyen.

#### Lyd ut-format

Med Lyd ut-format kan du stille inn lydutgangssignalet på TV-en slik at det passer med hjemmekinoanleggets lydbehandlingsegenskaper.

Slik angir du Lyd ut-format ...

1. Forbrukermodus: På  $-$  trykker du på  $\bigoplus$  HOME. Giestemodus: På - Giestemeny: Ikke tilgjengelig i Gjestemeny. (Les mer om profesjonell modus i

installasjonshåndboken.)

2. Velg Oppsett > TV-innstillinger > Lyd > Avansert > Lyd ut-format.

3. Trykk på (høyre) og velg Flerkanals eller Stereo. 4. Trykk på  $\rightarrow$ , om nødvendig gjentatte ganger, for å lukke menyen.

#### Digitalt utgangs-signalnivå

Med Digitalt utgangs-signalnivå kan du utjevne lydvolumet på hjemmekinoanlegget etter volumet på TV-en når du skifter mellom dem.

Slik utjevner du volumforskjellen ...

1. Forbrukermodus: På  $-$  trykker du på  $\bigoplus$  HOME. Gjestemodus: På Gjestemeny: Ikke tilgjengelig i Gjestemeny.

(Les mer om profesjonell modus i installasjonshåndboken.)

2. Velg Oppsett > TV-innstillinger > Lyd > Avansert > Digitalt utgangs-signalnivå.

3. Velg Mer, Medium eller Mindre og trykk deretter på OK.

4. Hvis volumforskjellen er stor, velger du Mer. Hvis volumforskjellen er liten, velger du Mindre. 5. Trykk på  $\rightarrow$  om nødvendig gientatte ganger, for å

lukke menyen.

#### Forsinkelse på lydutgang

Hvis du angir en lydsynkroniseringsforsinkelse på hjemmekinoanlegget, må du slå av Forsinkelse lyd ut på TV-en for å synkronisere lyd og bilde.

Slik slår du av Forsinkelse lyd ut ...

1. Forbrukermodus: På – trykker du på  $\bigoplus$  HOME. Gjestemodus: På - Gjestemeny: Ikke tilgjengelig i Gjestemeny.

(Les mer om profesjonell modus i installasjonshåndboken.)

2. Velg Oppsett > TV-innstillinger > Lyd > Avansert > Forsinkelse lyd ut.

3. Trykk på (høyre) og velg Av eller På.

4. Trykk på  $\bigoplus$ , om nødvendig gjentatte ganger, for å lukke menyen.

#### Utligning på lydutgang

Hvis du ikke kan angi forsinkelse på hjemmekinoanlegget, kan du angi en forsinkelse på TV-en med Forskyvning i lyd ut.

Slik synkroniserer du lyden på TV-en ...

1. Forbrukermodus: På - trykker du på  $\bigoplus$  HOME. Gjestemodus: På Gjestemeny: Ikke tilgjengelig i Gjestemeny.

(Les mer om profesjonell modus i

installasjonshåndboken.)

2. Velg Oppsett > TV-innstillinger > Lyd > Avansert > Forskyvning i lyd ut.

3. Bruk glidebryteren til å stille inn lydutligningen, og trykk på OK.

4. Trykk på  $\rightarrow$ , om nødvendig gjentatte ganger, for å lukke menyen.

#### <span id="page-33-0"></span> $\frac{1}{11.3}$

...

# Generelle innstillinger

# Menyspråk

Slik endrer du språk på TV-menyene og -meldingene

1. Forbrukermodus: På  $-$  trykker du på  $\bigoplus$  HOME. Giestemodus: På - Giestemeny: Ikke tilgjengelig i Gjestemeny.

(Les mer om profesjonell modus i installasjonshåndboken.)

2. Velg Oppsett > TV-innstillinger > Region og språk > Menyspråk.

3. Velg ønsket språk.

4. Trykk på  $\leftrightarrow$ , om nødvendig gjentatte ganger, for å lukke menyen.

### Klokke

#### Dato og klokkeslett

#### Automatisk

I noen land sender ikke digital-TV-kringkastere informasjon om UTC – koordinert universell tid. Derfor kan det være at overgangen til sommertid ignoreres, slik at TV-en viser feil tid.

Når du tar opp programmer som er planlagt i TVguiden, anbefaler vi at du ikke endrer klokkeslettet og datoen manuelt. For noen nettverksleverandører i noen land er innstillingen Klokke skjult for å unngå at klokken stilles feil.

Slik stiller du TV-klokken automatisk:

1. Forbrukermodus: På - trykker du på  $\bigoplus$  HOME. Gjestemodus: På Gjestemeny: Ikke tilgjengelig i Gjestemeny.

(Les mer om profesjonell modus i

installasjonshåndboken.)

2. Velg Oppsett > TV-innstillinger > Generelle innstillinger > Klokke > Auto. Klokkestilling og velger Landsavhengig.

3. Velg Sommertid, og velg den egnede innstillingen. 4. Trykk på  $\rightarrow$ , om nødvendig gjentatte ganger, for å lukke menyen.

#### Manuell

Slik stiller du TV-klokken manuelt ...

1. Forbrukermodus: På  $-$  trykker du på  $\bigoplus$  HOME. Gjestemodus: På - Gjestemeny: Ikke tilgjengelig i Gjestemeny.

(Les mer om profesjonell modus i installasjonshåndboken.)

2. Velg Oppsett > TV-innstillinger > Generelle innstillinger > Klokke > Auto. Klokkestilling og velg Manuelt.

3. Velg Dato og Klokkeslett for å endre.

4. Trykk på  $\rightarrow$ , om nødvendig gjentatte ganger, for å lukke menyen.

#### Tidssone

Slik angir du tidssonen ...

1. Forbrukermodus: På - trykker du på  $\bigoplus$  HOME. Gjestemodus: På Gjestemeny: Ikke tilgjengelig i Giestemeny. (Les mer om profesjonell modus i installasjonshåndboken.) 2. Velg Oppsett > TV-innstillinger > Generelle innstillinger > Klokke > Tidssone. 3. Velg én av tidssonene. 4. Trykk på  $\bigoplus$ , om nødvendig gjentatte ganger, for å

# <span id="page-34-0"></span>Tidsinnst. av

Med Tidsinnst. av kan du stille inn TV-en slik at den automatisk settes i standby-modus etter en viss tid.

Slik stiller du inn timeren ...

1. Forbrukermodus: På - trykker du på  $\bigoplus$  HOME. Gjestemodus: På Gjestemeny: Ikke tilgjengelig i Gjestemeny.

(Les mer om profesjonell modus i installasjonshåndboken.)

#### 2. Velg Oppsett > TV-innstillinger > Generelle innstillinger > Tidsinnst. av.

Med glidebryteren kan du stille inn tiden opptil 180 minutter i trinn på 5 minutter. Hvis den er satt til 0 minutter, er timeren slått av. Du kan alltid slå av TVen tidligere eller stille inn tiden på nytt under nedtellingen.

3. Trykk på  $\rightarrow$ , om nødvendig gjentatte ganger, for å lukke menyen.

# Slå av tidsinnstilling

Hvis TV-en mottar et TV-signal, men du ikke trykker på noen knapp på fjernkontrollen i løpet av fire timer, slås TV-en av automatisk for å spare strøm. I tillegg slås TV-en av automatisk hvis den ikke mottar noe TVsignal eller noen kommando fra fjernkontrollen i løpet av 10 minutter.

Hvis du bruker TV-en som en skjerm, eller hvis du bruker en digital mottaker for å se på TV (en set-topboks – STB) og ikke bruker fjernkontrollen til TV-en, bør du deaktivere funksjonen Slå av automatisk.

Slik deaktiverer du Slå av tidsinnstilling ...

1. Forbrukermodus: På  $-$  trykker du på  $\bigoplus$  HOME. Gjestemodus: På Gjestemeny: Ikke tilgjengelig i Gjestemeny.

(Les mer om profesjonell modus i installasjonshåndboken.)

2. Velg Oppsett > TV-innstillinger > Generelle innstillinger > Slå av tidsinnstilling.

3. Velg inni glidebryteren for å justere verdien. Verdien 0 (Av) deaktiverer funksjonen Slå av automatisk.

4. Trykk på  $\bigoplus$ , om nødvendig gjentatte ganger, for å lukke menyen.

# Plassering

Slik stiller du inn TV-en til hjemmebruk ...

1. Forbrukermodus: På  $-$  trykker du på  $\bigoplus$  HOME. Gjestemodus: På Gjestemeny: Ikke tilgjengelig i Gjestemeny.

(Les mer om profesjonell modus i installasjonshåndboken.)

2. Velg Oppsett > TV-innstillinger > Generelle innstillinger > Plassering og trykk OK.

3. Velg Hjem, og trykk på OK.

4. Trykk på  $\rightarrow$ , om nødvendig gjentatte ganger, for å lukke menyen.

# TV-plassering

Under den første installasjonen settes denne innstillingen til enten På et fjernsynsbord eller På veggen. Hvis du senere plasserer TV-en et annet sted, kan du justere denne innstillingen for å oppnå best mulig lydgjengivelse.

1. Forbrukermodus: På  $-$  trykker du på  $\bigoplus$  HOME. Gjestemodus: På Gjestemeny: Ikke tilgjengelig i Gjestemeny.

(Les mer om profesjonell modus i installasjonshåndboken.)

2. Velg Oppsett > TV-innstillinger > Generelle innstillinger > TV-plassering og trykk på OK.

3. Velg På et TV-stativ eller På veggen.

4. Trykk på  $\rightarrow$ , om nødvendig gjentatte ganger, for å lukke menyen.

# Fabrikkinnstillinger

Du kan tilbakestille TV-en til de opprinnelige TVinnstillingene (fabrikkinnstillingene).

Slik gjenoppretter du de opprinnelige innstillingene ...

1. Forbrukermodus: På  $-$  trykker du på  $\bigoplus$  HOME. Gjestemodus: På Gjestemeny: Ikke tilgjengelig i Gjestemeny. (Les mer om profesjonell modus i

installasjonshåndboken.)

2. Velg Oppsett > TV-innstillinger > Generelle innstillinger > Fabrikkinnst. og trykk på OK. 3. Trykk på  $\rightarrow$ , om nødvendig gjentatte ganger, for å lukke menyen.

# Installer fjernsyn på nytt

Du kan utføre hele TV-installasjonen på nytt. Hele TVinstallasjonen utføres på nytt.

Slik utfører du hele TV-installasjonen på nytt ...

1. Forbrukermodus: På  $-$  trykker du på  $\bigoplus$  HOME. Gjestemodus: På Gjestemeny: Ikke tilgjengelig i Gjestemeny.

(Les mer om profesjonell modus i installasjonshåndboken.)

2. Velg Oppsett > TV-innstillinger > Generelle

innstillinger > Inst. TV på nytt og trykk på OK.

3. Følg instruksjonene på skjermen. Installasjonen kan ta noen minutter.

# <span id="page-36-2"></span><span id="page-36-0"></span> $\overline{12}$ Beskrivelser

# <span id="page-36-1"></span> $\overline{121}$

# Miljøet

# Energisparing

Øko-innstillinger samler de miljøvennlige innstillingene for TV-en.

Trykk på for å åpne Øko-innstillinger mens du ser på TV.

Trykk på - en gang til for å lukke Øko-innstillinger.

#### Energisparende

Denne bildestilen stiller inn bildet med den mest energisparende innstillingen.

#### Skjerm av

Hvis du bare hører på musikk, kan du slå av TVskjermen for å spare energi.

Velg Skjerm av og trykk på OK. Hvis du vil slå på skjermen igjen, trykker du på en hvilken som helst knapp på fjernkontrollen.

#### Automatisk avslåing

Hvis du ikke bruker fjernkontrollen i løpet av fire timer, eller hvis fjernsynet ikke mottar noe signal på ti minutter, slås fjernsynet automatisk av for å spare strøm.

Hvis du bruker TV-en som skjerm, eller hvis du bruker en digital mottaker for å se på TV (en set-top-boks – STB) og ikke bruker fjernkontrollen til TV-en, kan du deaktivere funksjonen for å slå av automatisk.

### I tillegg til Øko-innstillinger har TV-en også miljøvennlige justeringer for

effektforbruk.

#### Inaktive enheter av

Slå av tilkoblede enheter som er kompatible med EasyLink HDMI-CEC (Consumer Electronic Control), men som er inaktive.

# EUs energimerke

EUs energimerke gir informasjon om produktets energiklasse. Jo grønnere energiklassen er, desto lavere er energiforbruket.

På energimerket står energiklassen, produktets gjennomsnittlige effektforbruk ved bruk og gjennomsnittlige effektforbruk for ett år. Du kan også finne verdiene for produktets strømforbruk på Philips' webområde for landet ditt på www.philips.com/TV

# Produktkort

### 24HFL3011

- Energieffektivitetsklasse: A+
- Synlig skjermstørrelse: 60 cm / 24 tommer
- Effektforbruk i på-modus (W): 21 W
- Årlig energiforbruk (kWh)\*: 31 kWh
- Effektforbruk i standbymodus (W)\*\*: 0,30 W
- Skjermoppløsning (piksler): 1366 x 768p

#### 32HFL3011

- Energieffektivitetsklasse: A+
- Synlig skjermstørrelse: 80 cm / 32 tommer
- Effektforbruk i på-modus (W): 31 W
- Årlig energiforbruk (kWh)\*: 45 kWh
- Effektforbruk i standbymodus (W)\*\*: 0,30 W
- Skjermoppløsning (piksler): 1366 x 768p

#### 40HFL3011

- Energieffektivitetsklasse: A+
- Synlig skjermstørrelse: 102 cm / 40 tommer
- Effektforbruk i på-modus (W): 46 W
- Årlig energiforbruk (kWh)\*: 68 kWh
- Effektforbruk i standbymodus (W)\*\*: 0,30 W
- Skjermoppløsning (piksler): 1920 x 1080p

\*Energiforbruk i kWh per år er basert på effektforbruket til TV-er som står på fire timer per dag i 365 dager. Det virkelige energiforbruket avhenger av hvordan TV-en brukes.

\*\*Når TV-en slås av med fjernkontrollen, og ingen funksjoner er aktive.

# Endt bruk

#### Avhende det gamle produktet og batterier

Produktet er utformet og produsert med materialer og komponenter av svært høy kvalitet som kan resirkuleres og gjenbrukes.

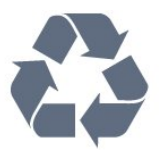

Når et produkt er merket med søppelbøtten med kryss over, betyr det at produktet dekkes av det europeiske direktivet 2002/96/EF.

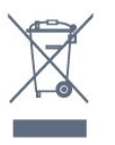

Avhending av utstyr av brukere i private husholdninger i EU-området.

Når dette symbolet forekommer på produktet eller emballasjen, viser det at produktet ikke må kastes

sammen med vanlig husholdningsavfall. I stedet er det ditt ansvar å overlevere utstyret til et godkjent returpunkt for resirkulering av elektrisk og elektronisk avfall. Når slikt utstyr blir samlet inn og resirkulert på rett måte, vil det bidra til å bevare naturressursene og sikre at gjenvinningen skjer på en måte som er til beskyttelse for både mennesker og miljø. Hvis du trenger informasjon om hvor du kan avlevere utstyr til resirkulering, kan du kontakte kommunen, renovasjonsselskapet eller forhandleren du kjøpte utstyret av.

Vær oppmerksom på reglene for det lokale separate innsamlingssystemet for elektriske og elektroniske produkter.

Følg de lokale reglene, og ikke kast gamle produkter sammen med det vanlige husholdningsavfallet. Riktig kassering av det gamle produktet bidrar til å forhindre potensielle negative konsekvenser for miljøet og menneskers helse.

Produktet inneholder batterier som omfattes av EUdirektiv 2006/66/EF, og som ikke skal kastes sammen med vanlig husholdningsavfall.

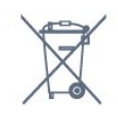

<span id="page-37-2"></span>Vær oppmerksom på lokale regler for separat innsamling av batterier. Hvis du kasserer batterier riktig, bidrar du til å forhindre potensielle negative konsekvenser for helse og miljø.

# <span id="page-37-0"></span> $\overline{122}$ Mottak

- Antenneinngang: 75 ohm koaksial (IEC75)
- Tunerbånd: Hyperband, S-Channel, UHF, VHF

- DVB: DVB-T (bakkenett, antenne) COFDM 2K/8K, DVB-T2, DVB-C (kabel) QAM

- Analog videoavspilling: NTSC, SECAM, PAL
- Digital videoavspilling: MPEG2 SD/HD (ISO/IEC
- 13818-2), MPEG4 SD/HD (ISO/IEC 14496-10)
- Digital lydavspilling (ISO/IEC 13818-3)

# <span id="page-37-1"></span> $\overline{123}$ Skjerm

# <span id="page-37-3"></span>Type

Diagonal skjermstørrelse:

- 24HFL3011: 60 cm / 24 tommer
- 32HFL3011: 80 cm / 32 tommer
- 40HFL3011: 102 cm / 40 tommer

# Skjermoppløsning:

– 1366 x 768p (for 24HFL3011/32HFL3011)

– 1920 x 1080p (for 40HFL3011)

# Skjermoppløsninger

### Videoformater

Oppløsning – oppdateringshastighet

- $\cdot$  480i 60 Hz
- $\cdot$  480p 60 Hz
- $\cdot$  576i 50 Hz
- $576p 50 Hz$
- $\cdot$  720p 50 Hz, 60 Hz
- $\cdot$  1080i 50 Hz, 60 Hz
- $\cdot$  1080p  $-$  24 Hz, 25 Hz, 30 Hz

### Datamaskinformater

Oppløsninger (blant annet)

- $\cdot$  640 x 480p 60 Hz
- $\cdot$  800 x 600p 60 Hz
- $\cdot$  1024 x 768p 60 Hz
- $\cdot$  1280 x 768p 60 Hz
- $\cdot$  1360 x 765p 60 Hz
- $\cdot$  1360 x 768p 60 Hz
- $\cdot$  1280 x 1024p 60 Hz
- $\cdot$  1920 x 1080p 60 Hz

# 12.4 Drift

Produktspesifikasjonene kan endres uten varsel. Hvis du vil ha mer detaljerte spesifikasjoner for produktet, kan du gå til [www.philips.com/support](http://www.philips.com/support)

### Drift

- Nettspenning: AC 220–240 V +/- 10 %
- Omgivelsestemperatur: 5 til 35 °C
- Effektforbruk i standby: mindre enn 0,3W
- Strømsparingsfunksjoner: øko-modus,

bildeutkobling (for radio), slå av automatisk, meny for øko-innstillinger.

Strømforsyningen som er angitt på produktets typeplate, er strømforbruket til dette produktet under normal husholdningsbruk (IEC 62087 utg. Den maksimale strømforsyningen, som er angitt i parentes, blir brukt for elektrisk sikkerhet (IEC 60065 utg. 7.2).

# $125$ Mål og vekt

### 24HFL3011

– uten fjernsynsstativ: Bredde 559,6 mm – høyde 335,8 mm – dybde 44,9 mm – vekt ±3,29 kg

- med TV-stativ:

Bredde 559,6 mm – høyde 344,5 mm – dybde 112 mm – vekt ±3,32 kg

#### 32HFL3011

– uten fjernsynsstativ: Bredde 726,5 mm – høyde 425,4 mm – dybde 76,8 mm – vekt ±4,88 kg

- med TV-stativ: Bredde 726,5 mm – høyde 490,9 mm – dybde 186 mm – vekt ±4,96 kg

#### 40HFL3011

– uten fjernsynsstativ: Bredde 918 mm – høyde 531,5 mm – dybde 76,8 mm  $-$  vekt  $\pm 8.0$  kg

- med TV-stativ: Bredde 918 mm – høyde 596,7 mm – dybde 221,9 mm – vekt ±9,98 kg

# <span id="page-38-0"></span> $\overline{126}$ Tilkoblingsmuligheter

#### Bak på TV-en

- HDMI 1-inngang ARC HDCP 2.2
- HDMI 2-inngang HDCP 2.2
- SERV. U: serviceport
- AUDIO IN (DVI): stereo minijack 3,5 mm
- DIGITAL LYDUTGANG: SPDIF
- YPbPr: Y Pb Pr, Audio L/R: stereo minijack 3,5 mm
- USB
- TV ANTENNA: 75 ohm koaksial (IEC)

#### På siden av TV-en

- CI: Vanlig grensesnitt
- HDMI 3-inngang HDCP 2.2
- USB
- Hodetelefoner: stereo minijack 3,5 mm

## <span id="page-38-1"></span> $\overline{127}$ Lyd

- Mono/stereo
- Lydforbedring: Incredible Surround, Clear Sound
- Utgangseffekt:
- 24": 10W (RMS ved 10 % THD)
- <span id="page-38-2"></span>32"/40": 16 W (RMS ved 10 % THD)

# $\overline{12.8}$ Multimedia

Merk: Navn på multimediefiler kan ikke inneholde mer enn 128 tegn.

### Støttede multimedietilkoblinger

– USB (FAT / FAT 32 / NTFS): bare koble til USBenheter som bruker 500 mA strøm eller mindre.

### Støttede bildefiler

- JPEG: \*.jpg, \*.jpeg
- PNG: \*.png.jpg.jpg

### Støttede lydfiler

– MPEG1: \*.mp3

### Støttede videofiler

– \*.avi, \*.mp4, \*.mov, \*.mkv, \*.mpg, \*.mpeg

### Støttet format for teksting

– SRT\*: støtte for flere språk

# Programvare

#### <span id="page-39-1"></span> $\frac{1}{13.1}$

<span id="page-39-4"></span><span id="page-39-0"></span>13

# Programvareversjon

Slik viser du den gjeldende programvareversjonen for TV-en ...

1. Forbrukermodus: På  $-$  trykker du på  $\bigoplus$  HOME. Gjestemodus: På - Gjestemeny: Ikke tilgjengelig i Gjestemeny.

(Les mer om profesjonell modus i

installasjonshåndboken.)

2. Velg Oppsett > Programvareinnst. og trykk på OK for å vise gjeldende programvareinformasjon.

3. Trykk på  $\leftrightarrow$ , om nødvendig gjentatte ganger, for å lukke menyen.

<span id="page-39-2"></span> $13.2$ 

.

# Programvare med åpen kildekode

Denne TV-en inneholder programvare med åpen kildekode. TP Vision Europe B.V. tilbyr seg herved, på forespørsel, å levere en kopi av den fullstendige tilhørende kildekoden for de opphavsrettsbeskyttede programvarepakkene med åpen kildekode som brukes i dette produktet, hvis de respektive lisenshaverne ber om dette.

Dette tilbudet er gyldig i opptil tre år etter produktets kjøpsdato for alle som mottar denne informasjonen. Hvis du vil ha kildekoden, må du skrive på engelsk til: .

#### [open.source@tpvision.com](mailto:open.source@tpvision.com)

# <span id="page-39-3"></span> $13.3$ Lisens på åpen kildekode

### Lisens på åpen kildekode

### Erklæring om lisens på åpen kildekode

Anerkjennelser og lisenstekst for enhver programvare med åpen kildekode som er brukt på dette produktet. Dette er et dokument som beskriver distribusjonen av kildekoden som brukes på dette produktet, og som faller inn under GNU General Public License (GPL), GNU Lesser General Public License (LGPL) eller alle andre lisenser for åpen kildekode.

Instruksjoner for å anskaffe kildekoden til denne programvaren finner du i dokumentasjonen som følger med dette produktet.

TP VISION GIR INGEN GARANTIER FOR DENNE PROGRAMVAREN, VERKEN UTTRYKTE ELLER UNDERFORSTÅTTE, OG DETTE INKLUDERER GARANTIER OM SALGBARHET ELLER EGNETHET FOR ET BESTEMT FORMÅL.

TP Vision tilbyr ikke noen form for støtte for denne programvaren. Det ovennevnte påvirker ikke garantiene dine eller de lovbestemte rettighetene dine i forbindelse med produkter du har kjøpt. Det gjelder kun for denne kildekoden som er gjort tilgjengelig for deg.

#### libsqlite3

SQLite is a C library that implements an SQL database engine.

Programs that link with the SQLite library can have SQL database access without running a separate RDBMS process.

Source: http://linuxappfinder.com/package/libsqlite 3-0

#### libpng

It supports almost all PNG features, is extensible, and has been extensively tested for over 17 years

Source: http://www.libpng.org

#### libboost

Provides a repository for free peer-reviewed portable C++ source libraries. The emphasis is on libraries which work well with the C++ standard library

Source: http://www.boost.org

#### libjpeg (6b)

Libjpeg is a widely used C library for reading and writing JPEG image files.

Source: http://libjpeg.sourceforge.net/

#### zlib

zlib is designed to be a free, general-purpose, legally unencumbered -- that is, not covered by any patents -- lossless data-compression library for use on virtually any computer hardware and operating system.

Source: www.zlib.net

#### DirectFB

DirectFB is a thin library that provides hardware graphics acceleration, input device handling and abstraction, integrated windowing system with support for translucent windows and multiple display layers, not only on top of the Linux Framebuffer Device.

Source: https://github.com/DirectFB

#### FFMpeg (0.6)

Cross-platform solution to record, convert and stream audio and video. It includes libavcodec - the leading audio/video codec library

Source: http://www.ffmpeg.org

#### Log4c

Log4c is a library of C for flexible logging to files, syslog and other destinations. It is modeled after the Log for Java library, staying as close to their API as is reasonable. Here is a short introduction to Log4j which describes the API, and design rationale.

Source: http://log4c.sourceforge.net

#### libmtd

MTD development is kept in GIT and managed according to standard Linux development practices.

Source: http://www.linux-mtd.infradead.org

#### iconv

This library provides an iconv() implementation, for use on systems which don't have one, or whose implementation cannot convert from/to Unicode.

Source: https://github.com/GerHobbelt/libiconv

#### libcurl

libcurl is a free and easy-to-use client-side URL transfer library, supporting DICT, FILE, FTP, FTPS, Gopher, HTTP, HTTPS, IMAP, IMAPS, LDAP, LDAPS, POP3, POP3S, RTMP, RTSP, SCP, SFTP, SMTP, SMTPS, Telnet and TFTP.

Source: https://curl.haxx.se/libcurl/

#### libexif

the EXIF parsing library. exif, the simple command line interface to libexif. ... as libexif source tarball releases

Source: http://libexif.sourceforge.net

#### openssl

OpenSSL is an open source project that provides a robust, commercial-grade, and full-featured toolkit for the Transport Layer Security (TLS) and Secure Sockets Layer (SSL) protocols. It is also a general purpose cryptography library.

Source: https://www.openssl.org

#### uchardet

An encoding detector library ported from Mozilla Source: https://github.com/BYVoid/uchardet

#### webkit

WebKit is the web browser engine used by Safari, App Store, and many other OS X, iOS, and Linux applications.

Source: https://webkit.org

# <span id="page-41-2"></span><span id="page-41-0"></span>Feilsøking og kundestøtte

### <span id="page-41-1"></span> $14.1$

# Feilsøking

# Kanaler

#### Det ble ikke funnet noen digitale kanaler under installasjonen

Se den tekniske spesifikasjonen for å forsikre deg om at fjernsynet støtter DVB-T eller DVB-C i ditt land. Se til at alle kablene er skikkelig festet, og at riktig nettverk er valgt.

### Tidligere installerte kanaler finnes ikke i kanallisten

Sørg for å velge riktig kanalliste.

# Generelt

### Fjernsynet slå seg ikke på

- Koble strømkabelen fra stikkontakten. Vent i ett minutt, og sett den inn igjen.

- Kontroller at strømkabelen er skikkelig festet.

### Knirkelyder ved oppstart eller avslåing

Du kan høre en knirkelyd fra TV-chassiset når du slår TV-en på eller av eller setter den i standby. Knirkelyden skyldes normale utvidelser og sammentrekkinger i TV-en mens den kjøler seg ned eller varmes opp. Dette vil ikke påvirke ytelsen.

### Fjernsynet reagerer ikke på fjernkontrollen

Fjernsynet trenger tid til å slå seg på. I løpet av denne tiden vil ikke TV-en reagere på fjernkontrollen eller TVkontrollene. Dette er helt normalt.

Hvis TV-en heller ikke reagerer på fjernkontrollen en god stund etter at den er slått på, kan du sjekke om fjernkontrollen virker, ved å bruke kameraet på mobiltelefonen din. Sett telefonen i kameramodus, og rett fjernkontrollen mot kameralinsen. Hvis du trykker på en tast på fjernkontrollen og ser flimring fra den infrarøde lysdioden (LED) gjennom kameraet, virker fjernkontrollen. Da må du få noen til å undersøke TVen.

Hvis du ikke ser noe flimring, kan det være at fjernkontrollen er ødelagt, eller at batteriene er flate. Denne metoden for å sjekke fjernkontrollen er ikke mulig med fjernkontroller som er trådløst paret med TV-en.

TV-en går tilbake til standby etter å ha vist startbildet med Philips-logoen

Når TV-en står i standby, vises det et startbilde med en Philips-logo, og deretter går TV-en tilbake til Standby-modus. Dette er helt normalt. Når TV-en kobles fra og deretter til strømkilden igjen, vil startbildet vises ved neste oppstart. Hvis du vil slå på TV-en når den står i standby, trykker du på fjernkontrollen eller TV-en.

### Standby-lyset fortsetter å blinke

Koble strømkabelen fra stikkontakten. Vent i fem minutter før du setter strømkabelen inn igjen. Hvis blinkingen starter på nytt, kontakter du Philips' forbrukerstøtte for TV-er.

Feil menyspråk

Velg ditt språk på nytt.

1. Forbrukermodus: På  $-$  trykker du på  $\bigoplus$  HOME. Gjestemodus: På Gjestemeny: Ikke tilgjengelig i Gjestemeny. (Les mer om profesjonell modus i installasjonshåndboken.) 2. Velg Oppsett > TV-innstillinger > Region og språk > Menyspråk og trykk på OK. 3. Velg ønsket språk, og trykk på OK. 4. Trykk på  $\bigoplus$ , om nødvendig gjentatte ganger, for å lukke menyen.

### Bilde

### Intet bilde / forvrengt bilde

- Kontroller at antennen er ordentlig koblet til fjernsynet.

- Kontroller at rett enhet er valgt som skjermkilde.

- Kontroller at den eksterne enheten eller kilden er skikkelig tilkoblet.

### Lyd, men intet bilde

- Kontroller at bildeinnstillingene er korrekte.

### Dårlig antennemottak

- Kontroller at antennen er ordentlig koblet til fjernsynet.

– Høyttalere, lydenheter uten jording, neonlys, høye bygninger og andre store objekter kan påvirke mottaksforholdene. Prøv om mulig å forbedre mottakskvaliteten ved å endre antennens retning eller plassere elektroniske enheter lenger bort fra TV-en. – Hvis mottaket for en enkeltkanal er dårlig, kan du finjustere kanalen.

### Dårlig bilde fra en enhet

- Kontroller at enheten er ordentlig tilkoblet.
- Kontroller at bildeinnstillingene er korrekte.

#### Bildeinnstillingene endrer seg etter en stund

Sørg for at Plassering er satt til Hjem. Du kan endre og lagre innstillinger i denne modusen.

#### <span id="page-42-3"></span>Det vises et reklamebanner

Sørg for at Plassering er satt til Hjem.

#### Bildet passer ikke til skjermen

Velg et annet bildeformat. Trykk på  $\bullet$  SETTINGS-tasten på fiernkontrollen for å få tilgang til hurtiginnstillinger og velg Bildeformat for å justere innstillingene.

#### Bildeformatet endres på forskjellige kanaler

Velg et bildeformat som ikke stilles inn automatisk (Auto).

#### Bildeposisjonen er feil

Bildesignalene fra enkelte enheter passer ikke ordentlig til skjermen. Kontroller signalet fra den tilkoblede enheten.

#### Bildet fra datamaskinen er ustabilt

Kontroller at PC-en bruker den støttede oppløsningen og oppdateringshastigheten.

### Lyd

#### Ingen lyd eller dårlig lydkvalitet

<span id="page-42-0"></span>Hvis det ikke fanges opp noe lydsignal, vil fjernsynet automatisk slå av lydutgangen – det betyr ikke at noe er galt.

– Kontroller at lydinnstillingene er riktig innstilt.

– Sørg for at alle kablene er ordentlig tilkoblet.

– Kontroller at lyden ikke er dempet eller satt til null. – Sørg for at TV-ens lydutgang er koblet til

lydinngangen på hjemmekinoanlegget. – Du skal kunne høre lyd fra HTS-høyttalerne.

<span id="page-42-1"></span>– Noen enheter krever at du aktiverer HDMIlydutgangen manuelt. Hvis HDMI-lyd allerede er aktivert, men du likevel ikke hører noen lyd, kan du prøve å endre enhetens digitale lydformat til PCM (Pulse Code Modulation). Sjekk dokumentasjonen som fulgte med enheten, hvis du vil ha flere instruksjoner.

### Tilkoblinger

#### HDMI

– Merk at støtte for HDCP (High-bandwidth Digital Content Protection) kan forlenge tiden det tar for en TV å vise innhold fra en HDMI-enhet.

– Hvis TV-en ikke gjenkjenner HDMI-enheten, og det ikke vises noe bilde, kan du bytte kilde fra én enhet til en annen og tilbake igjen.

<span id="page-42-2"></span>– Hvis det forekommer uregelmessige lydforstyrrelser, må du kontrollere at riktige utgangsinnstillinger på HDMI-enheten er valgt.

– Hvis du bruker en HDMI-til-DVI-adapter eller HDMItil-DVI-kabel, må du sørge for at det er satt inn en

ekstra lydkabel i AUDIO IN (bare minijack), hvis dette er tilgjengelig.

#### EasyLink fungerer ikke

– Sjekk at HDMI-enhetene dine er kompatible med HDMI-CEC. EasyLink-funksjoner vil bare virke på enheter som er kompatible med HDMI-CEC.

#### Det vises ikke noe volumikon

– Dette er normalt når det er koblet til en HDMI-CEClydenhet.

Bilder, videoer og musikk fra en USB-enhet vises ikke

– Kontroller at USB-lagringsenheten er angitt som kompatibel for masselagringsklassen, som beskrevet i lagringsenhetens dokumentasjon.

– Sørg for at USB-lagringsenheten er kompatibel med TV-en.

– Kontroller at lyd- og bildefilformatene støttes av TVen.

#### Ujevn avspilling av USB-filer

– USB-lagringsenhetens overføringskvalitet kan begrense dataoverføringshastigheten til TV-en, noe som gir dårlig avspillingskvalitet.

# $\overline{142}$ Registrer

Registrer TV-en din, og få en rekke fordeler som full støtte (inkludert nedlastinger), privilegert tilgang til informasjon om nye produkter, eksklusive tilbud og rabatter og sjansen til å vinne premier eller delta i markedsundersøkelser om nyheter.

Gå til www.philips.com/welcome

# $\frac{1}{4}$ Elektronisk hjelp

Du kan kontakte vår nettbaserte støtteside hvis du trenger hjelp til å løse problemer relatert til en TV fra Philips. Du kan velge språk og angi produktets modellnummer.

Gå til www.philips.com/support.

På støtteområdet finner du kontakttelefonnummeret for landet ditt samt svar på vanlige spørsmål (FAQ). I enkelte land kan du prate på nettet med en av våre samarbeidspartnere og stille spørsmål direkte til dem eller via e-post.

Du kan laste ned ny TV-programvare eller håndboken slik at du kan lese den på datamaskinen.

# <span id="page-43-0"></span> $\frac{1}{44}$ Forbrukerstøtte/reparasjoner

Du kan få brukerstøtte og reparasjoner ved å ringe forbrukerstøtten der du bor.

Du finner telefonnummeret i den trykte dokumentasjonen som fulgte med TV-en. Alternativt kan du se på webområdet vårt, www.philips.com/support.

#### Modell- og serienummer på fjernsynet

Du kan bli spurt om å angi TV-ens modell- og serienummer. Du finner disse numrene på etiketten på emballasjen eller på typeetiketten på baksiden eller nederst på TV-en.

### **A** Advarsel

Du må ikke prøve å reparere TV-en selv. Det kan føre til alvorlig personskade, uopprettelig skade på TV-en eller oppheve garantien din.

# <span id="page-44-2"></span><span id="page-44-0"></span>15 Sikkerhet og vedlikehold

# <span id="page-44-1"></span>15.1 Sikkerhet

## Viktig

Les gjennom alle sikkerhetsinstruksjonene før du bruker TV-en, og sørg for at du forstår dem. Garantien er ugyldig hvis en skade skyldes at instruksjonene ikke er fulgt.

# Sikre at TV-en ikke faller over ende

Bruk alltid den medfølgende veggbraketten for å sikre at TV-en ikke faller over ende. Monter braketten, og fest TV-en på den, selv om du setter TV-en på gulvet.

Du finner monteringsinstruksjonene i

hurtigveiledningen som fulgte med TV-en. Hvis du har mistet veiledningen, kan du laste den ned fra [www.philips.com](http://www.philips.com)

Bruk produkttypenummeret på TV-en til å søke etter den riktige hurtigveiledningen.

# Fare for elektrisk støt eller brann

• Ikke utsett TV-en for regn og vann. Plasser aldri beholdere med væske, for eksempel blomstervaser, nær TV-en.

Hvis du søler væske på TV-en, må du øyeblikkelig koble TV-en fra strømuttaket.

Kontakt Philips' forbrukerstøtte for å kontrollere TVen før bruk.

• Ikke utsett TV-en, fjernkontrollen eller batteriene for sterk varme. Ikke plasser dem nær stearinlys, åpne flammer eller andre varmekilder, inkludert direkte sollys.

• Plasser aldri gjenstander i ventilasjonsåpningene eller andre åpninger i TVen.

• Plasser aldri tunge gjenstander oppå strømledningen.

• Unngå at det brukes kraft på støpslene. Løse støpsler kan føre til lysbuedannelse eller brann. Kontroller at strømledningen ikke utsettes for belastning når du dreier på TV-skjermen.

• Hvis du vil koble TV-en fra nettspenningen, må støpselet til TV-en være frakoblet. Når du kobler fra strømledningen, skal du alltid dra i støpselet, aldri i ledningen. Påse at du har full tilgang til støpselet, strømledningen og stikkontakten hele tiden.

# Fare for personskade eller skade på fjernsynet

• Det kreves to personer for å løfte og bære en TV som veier mer enn 25 kilo.

• Hvis du skal montere TV-en på et stativ, må du kun bruke stativet som følger med. Fest stativet skikkelig til TV-en.

Plasser TV-en på et flatt og jevnt underlag som tåler vekten av TV-en og stativet.

• Ved veggmontering må du forsikre deg om at veggfestet tåler vekten til TV-en. TP Vision påtar seg ikke noe ansvar for feil veggmontering som fører til ulykker eller skader.

• Deler av dette produktet er laget av glass. Håndteres med forsiktighet for å unngå personskader eller andre skader.

### Fare for skade på fjernsynet!

Før du kobler TV-en til strømuttaket, må du kontrollere at spenningen samsvarer med verdien som er angitt på baksiden av TV-en. Koble aldri TVen til strømuttaket hvis spenningen ikke samsvarer.

# Fare for personskade

Følg disse forholdsreglene for å hindre at fjernsynet velter og forårsaker skade:

• Sett aldri TVen på et underlag som er dekket av en duk eller annet materiale som kan trekkes vekk.

• Kontroller at ingen deler av TVen henger over kanten av underlaget.

• Sett aldri TVen på høye møbler, slik som en bokhylle, uten å feste både møbelet og TVen til veggen eller annen støtte.

• Fortell barna at de ikke må klatre på møbler for å nå TVen.

### Fare for svelging av batterier!

Fjernkontrollen kan inneholde myntformede batterier som små barn kan svelge. Oppbevar alltid disse batteriene utilgjengelig for barn.

# Fare for overoppheting

Ikke monter TV-en på et trangt sted. La det være minst 10 cm eller 4 tommer på alle sider av TV-en av ventileringsårsaker. Kontroller at gardiner eller annet ikke dekker ventilasjonsåpningene på TV-en.

### <span id="page-45-1"></span>Tordenvær

Koble fjernsynet fra stikkontakten og antennen ved tordenvær. Rør aldri TV-en, strømledningen eller antenneledningen ved tordenvær.

### Fare for hørselsskade

Unngå bruk av hodetelefoner med høy lyd eller over lengre tid.

### Lave temperaturer

Hvis fjernsynet har vært transportert i temperaturer under 5 °C, må du pakke det ut og vente til det når romtemperatur, før det kobles til stikkontakten.

# Fuktighet

I sjeldne tilfeller, avhengig av temperatur og fuktighet, kan det oppstå noe kondens på innsiden av TV-ens frontglass (på enkelte modeller). Hvis du vil unngå dette, må du ikke utsette TV-en for direkte sollys, varme eller ekstrem fuktighet. Hvis det oppstår kondens, vil den forsvinne når TV-en har vært på i noen timer.

Kondensen skader ikke TV-en og forårsaker ikke feil.

### <span id="page-45-0"></span> $15.2$

# Vedlikehold av skjermen

• Du må aldri la gjenstander komme i kontakt med skjermen på noen måte.

• Koble fra TVen før rengjøring.

• Rengjør og tørk forsiktig av TV-en og rammen med en myk, fuktig klut. Bruk aldri stoffer som alkohol, kjemikalier eller rengjøringsmidler på TV-en.

• Tørk av vanndråper så raskt som mulig, slik at det ikke oppstår misdannelser eller at fargene falmer. • Unngå stillestående bilder hvis du kan. Stillestående bilder er bilder som vises på skjermen over lengre tid. Stillestående bilder kan for eksempel være skjermmenyer, svarte rammer, tidsangivelser osv. Hvis du må bruke stillestående bilder, bør du redusere skjermkontrasten og skarpheten for å unngå skade på skjermen.

# <span id="page-46-3"></span><span id="page-46-0"></span> $\overline{16}$ Vilkår for bruk

# <span id="page-46-1"></span> $16.1$ Vilkår for bruk – TV

2016 © TP Vision Europe B.V. Med enerett.

Dette produktet ble lansert på markedet av TP Vision Europe B.V. eller et av dets datterselskaper, heretter kalt TP Vision, som er produsent av produktet. TP Vision er garantist for TV-en som dette heftet ble pakket sammen med. Philips og Philips' skjoldmerke er registrerte varemerker som tilhører Koninklijke Philips N.V.

Spesifikasjonene kan endres uten varsel.

Varemerkene tilhører Koninklijke Philips Electronics N.V eller deres respektive eiere. TP Vision forbeholder seg retten til å endre produktene når som helst uten å være forpliktet til å justere tidligere leveringer på tilsvarende måte.

Det skriftlige materialet som er pakket sammen med TV-en, og håndboken som er lagret i TV-ens minne eller lastet ned fra Philips'

nettsted [www.philips.com/support](http://www.philips.com/support), regnes for å være dekkende for den tiltenkte bruken av systemet.

Materialet i denne håndboken anses å være dekkende for den tiltenkte bruken av systemet. Hvis produktet eller individuelle produktmoduler eller prosedyrer skal brukes til andre formål enn det som spesifiseres her, må det innhentes bekreftelse på at slik bruk er gyldig og egnet. TP Vision garanterer at materialet i seg selv ikke utgjør en krenkelse av noen patenter i USA. Det gis ingen andre uttrykkelige eller underforståtte garantier. TP Vision kan verken holdes ansvarlig for eventuelle feil i innholdet i dette dokumentet eller for problemer som måtte oppstå som følge av innholdet i dette dokumentet. Feil som rapporteres til Philips, vil bli rettet og publisert på Philips' nettsted for brukerstøtte så snart som mulig.

Garantivilkår, fare for personskade, skader på TV-en eller oppheving av garantien!

<span id="page-46-2"></span>Du må aldri prøve å reparere TV-en selv. TV-en og tilbehøret må bare brukes slik produsenten har tiltenkt. Forsiktighetssymbolet bak på TV-en indikerer at det er fare for elektrisk støt. Du må aldri fjerne dekselet til TV-en. Ta alltid kontakt med Philips' kundestøtte for å få utført service eller reparasjoner. Du finner telefonnummeret i den trykte dokumentasjonen som fulgte med TV-en. Eventuelt kan du se på nettstedet

vårt, www.philips.com/support, og om nødvendig velge riktig land. Handlinger som uttrykkelig er forbudt i denne håndboken, eller justeringer og monteringsprosedyrer som ikke anbefales eller godkjennes i denne håndboken, gjør garantien ugyldig.

#### Pikselegenskaper

Dette LCD/LED-produktet har et høyt antall fargepiksler. Selv om det har et effektivt antall piksler på 99,999 % eller mer, kan det hende at svarte prikker eller lyssterke prikker (røde, grønne eller blå) vises konstant på skjermen. Dette er en del av de strukturelle egenskapene til skjermen (innenfor vanlige bransjestandarder), og det er ikke en funksjonsfeil.

#### EF-samsvar

TP Vision Europe B.V. erklærer med dette at denne TVen overholder kravene og andre relevante bestemmelser i direktivene 1999/5/EF RTTE), 2004/108/EF (EMC), 2006/95/EF (lav spenning), 2009/125/EF (energimerking) og 2011/65/EF (RoHS). F.o.m. juni 2016 gjelder følgende direktiver: 2014/53/EF (RED), 2009/125/EF (økodesign), 2010/30/EF (energimerking) og 2011/65/EF (RoHS).

#### Samsvar med EMF

TP Vision produserer og selger mange produkter rettet mot forbrukere som generelt sett, i likhet med andre elektroniske apparater, kan sende ut og motta elektromagnetiske signaler. Et av TP Visions ledende forretningsprinsipper er å implementere alle nødvendige helse- og sikkerhetstiltak for produktene, overholde alle gjeldende lovfestede krav og holde seg godt innenfor de standardene for elektromagnetiske felt (EMF) som gjelder på det tidspunktet produktene blir produsert.

TP Vision legger stor vekt på å utvikle, produsere og selge produkter som ikke har noen helseskadelige virkninger. TP Vision bekrefter at hvis produktene behandles riktig i henhold til tiltenkt bruk, så er de trygge å bruke i henhold til dagens vitenskapelige informasjon. TP Vision spiller en aktiv rolle i utviklingen av internasjonale EMF- og sikkerhetsstandarder, noe som setter TP Vision i stand til å forutse den videre utviklingen innen standardisering, slik at de kan integreres tidlig i produktene.

Türkiye Cumhuriyeti: EEE Yönetmeliğine Uygundur

## $\overline{162}$ **Opphavsrett**

# HDMI

### HDMI®

Uttrykkene HDMI, High-Definition Multimedia Interface og HDMI-logoen er varemerker eller registrerte varemerker tilhørende HDMI Licensing LLC i USA og andre land.

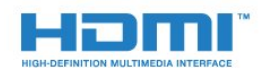

### Dolby

Dolby®

Produsert under lisens fra Dolby Laboratories. Dolby og dobbel-D-symbolet er varemerker som tilhører Dolby Laboratories.

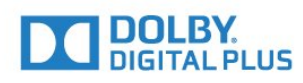

### MHEG-programvare

Opphavsretten til MHEG-programvaren (programvaren) som finnes i denne TV-en (dette produktet), og som er inkludert for at du skal kunne bruke interaktive TV-funksjoner, tilhører S&T CLIENT SYSTEMS LIMITED (eieren). Du har bare tillatelse til å bruke programvaren sammen med dette produktet.

### Kensington

(Hvis aktuelt)

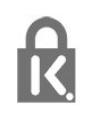

Kensington og MicroSaver er registrerte varemerker i USA for ACCO World Corporation, og det foreligger utstedte registreringer og søknader om registrering i andre land over hele verden.

### Andre varemerker

Alle andre registrerte og uregistrerte varemerker tilhører sine respektive eiere.

# <span id="page-48-0"></span>**Stikkordregister**

### A

[Antennetilkobling, tips](#page-4-2)  *5* [Audio Out - Optical](#page-6-1)  *7* [Auto volumutjevning](#page-32-0) *33* [Auto volumutjevning](#page-31-0) *32* [Avstand](#page-2-6)  *3*

### $\varnothing$

[Øko-innstillinger](#page-36-2) *37*

### B

[Backlight-kontrast](#page-27-2) *28* [Bass](#page-31-0) *32* [Bilde, farge](#page-27-2) *28* [Bilde, kontrast på bakgrunnsbelysning](#page-27-2) *28* [Bilde, problemer](#page-41-2) *42* [Bilde, skarphet](#page-28-0) *29* [Bilder, lysbildefremvisning](#page-25-4) *26* [Bildestil](#page-27-2) *28* [Blu-ray Disc, koble til](#page-9-3) *10*

### C

[CA-modul, installere](#page-6-1)  *7* [CAM – Conditional Access Module](#page-6-1)  *7* [CI+](#page-6-1)  *7* [Clear Sound](#page-32-0) *33* [CVBS](#page-6-1)  *7*

### $\mathsf{D}$

[Digital tekst](#page-18-0) *19* [Diskant](#page-31-0) *32* [DVB \(Digital Video Broadcast\)](#page-21-0) *22* [DVB, innstillinger](#page-21-0) *22*

### E

[EasyLink](#page-5-0)  *6* [EasyLink, innstillinger](#page-5-0)  *6* [EasyLink, tilkobling](#page-5-0)  *6* [Elektron. støtte](#page-42-3) *43* [Endt bruk](#page-36-2) *37* [EUs energimerke](#page-36-2) *37*

### F

[Farge](#page-27-2) *28* [Farge, Fargeforbedring](#page-28-0) *29* [Farge, Fargetemperatur](#page-28-0) *29* [Felles grensesnittspor](#page-6-1)  *7* [Forbrukerstøtte](#page-43-0) *44* [Format og kanter, Bildeformat](#page-30-1) *31* [Format og kanter, Bildeforskyvning](#page-30-1) *31* [Format og kanter, Skjermkanter](#page-30-1) *31* [Forsterker, lydanlegg](#page-32-0) *33* [Frekvensskanning](#page-21-0) *22*

### G

[Gamma](#page-29-0) *30*

### H

[HDMI ARC](#page-4-2)  *5* [Hjemmekinoanlegg, flerkanals](#page-8-0)  *9* [Hjemmekinoanlegg, koble til](#page-7-2)  *8* [Hjemmekinosystem, problemer](#page-9-3) *10* [Hodetelefon-styrke](#page-31-0) *32*

[Hodetelefoner](#page-11-1) *12*

#### I

[Incredible Surround](#page-31-0) *32*

#### K

[Kanal, bytte](#page-16-3) *17* [Kanal, problemer](#page-41-2) *42* [Kanaler, installere på nytt](#page-20-4) *21*

### K

[klokke](#page-24-4) *25*

#### K

[Kontrast](#page-27-2) *28* [Kontrast, Dynamisk kontrast](#page-29-0) *30* [Kontrast, Gamma](#page-29-0) *30* [Kontrast, Kontrastmoduser](#page-29-0) *30* [Kontrast, Lysstyrke](#page-29-0) *30* [Kontrast, Videokontrast](#page-29-0) *30*

#### $\mathbf{L}$

[Lyd, problemer](#page-42-3) *43* [Lyd- og bildesynkronisering](#page-8-0)  *9* [Lydspråk](#page-17-0) *18* [Lydstil](#page-30-1) *31* [Lydutjevning](#page-8-0)  *9* [Lysstyrke](#page-29-0) *30*

### M

[MPEG-artefaktreduksjon](#page-30-1) *31*

### N

[Nettverksfrekvens](#page-21-0) *22*

### P

[På og av](#page-12-5) *13* [Plassering](#page-34-0) *35* [Program, søking](#page-22-3) *23* [Programvare med åpen kildekode](#page-39-4) *40*

### R

[Radiokanal](#page-16-3) *17* [Registrer produktet](#page-42-3) *43* [Reparere](#page-43-0) *44*

### S

[Sikkerhetsinstruksjoner](#page-44-2) *45* [Skarphet](#page-28-0) *29* [Skarphet, MPEG-artefaktreduksjon](#page-30-1) *31* [Skarphet, Støyreduksjon](#page-30-1) *31* [Skjerm av](#page-36-2) *37* [Slå av tidsinnstilling](#page-24-4) *25* [Slå av tidsinnstilling](#page-12-5) *13* [Slå på](#page-12-5) *13* [Spillkonsoll, koble til](#page-9-3) *10* [Språk, lyd](#page-17-0) *18* [Standby](#page-12-5) *13* [Støtte, Internett](#page-42-3) *43* [Støyreduksjon](#page-30-1) *31* [Strømtilkobling](#page-2-6)  *3* [Super Resolution](#page-29-0) *30* [Surround-modus](#page-31-0) *32* [Symbolhastighet](#page-21-0) *22*

[Symbolhastighetmodus](#page-21-0) *22* [Synkronisere lyd og bilde](#page-8-0) *9*

#### T

[Ta kontakt med Philips](#page-43-0) *44* [Tekst](#page-18-0) *19* [Tekst-tv](#page-18-0) *19* [Teksting](#page-16-3) *17* [Tidsinnst. av](#page-12-5) *13* [Tidsinnst. av](#page-24-4) *25* [Tilgjengelighet, tunghørte](#page-17-0) *18* [TV-guide, klokke](#page-24-4) *25* [TV-høyttalere](#page-32-0) *33* [TV-klokke](#page-24-4) *25* [TV-plassering](#page-34-0) *35*

# U

[USB-flashstasjon, koble til](#page-10-3) *11*

#### V

[Vedlikehold av skjermen](#page-45-1) *46* [Videoer, avspilling](#page-25-4) *26* [Vilkår for bruk](#page-46-3) *47*

#### Y

[Y Pb Pr, Audio](#page-6-1) *7*

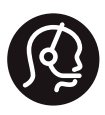

# **Contact information**

Armenia 0-800-01-004

Austria/Österreich 0150 2842133

Belarus/Беларусь 8 10 800 2000 00 04

Belgium/België/Belgique 02 7007360

Bulgaria/България 0 0800 1154426 +359 2 4916273

Croatia/Hrvatska 0800 222 782

Czech Republic/Česká republika 800 142100

Denmark/Danmark 352 587 61

Estonia/Eesti Vabariik 800 0044 307

Finland/Suomi 09 229 019 08

France 01 57324070

Germany 0696 640 4383

Greece/Ελλάδα 0 0800 3122 1223 **Greece Cyprus** 800 92 256

Hungary/Magyarország 068 001 85 44 (06 1) 700 8151

Republic of Ireland/Poblacht nah Éireann 1 601 1161

Northern Ireland/Tuaisceart Éireann 1 601 1161

Italy/Italia 02 4528 7030

Kazakhstan/Қазақстан 8 10 800 1000 00 04

Latvia/Latvija 800 03 448

Lithuania/Lietuva 880 030 049

Luxembourg/Luxemburg 26.84.3000

Netherlands/Nederlands 010 4289533

Norway/Norge 22 70 82 50

Poland/Polska 022 349 1505

Portugal 0800 780 902

Romania/România 03 727 66905 031 6300042

Russia/Россия 8 (800) 220 0004

Serbia/Srbija 11 321 68 40

Slovakia/Slovensko 0800 0045 51

Slovenia 0800 80 255

Spain/España 915 909 335

Sweden/Sverige 08 6320 016

Switzerland/Schweiz/Suisse 223 102 116

Turkey/Türkiye 0 850 222 44 66

Ukraine/Україна 0 800 500 480

United Kingdom 020 7949 0069

This information is correct at the time of print. For updated information, see www.philips.com/support.

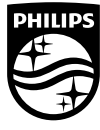

Specifications are subject to change without notice. Trademarks are the property of Koninklijke Philips NV or their respective owners. 2016 © TP Vision Europe B V All rights reserved www.philips.com

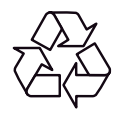